# **Notebook PC Manuale dell'utente (Hardware)**

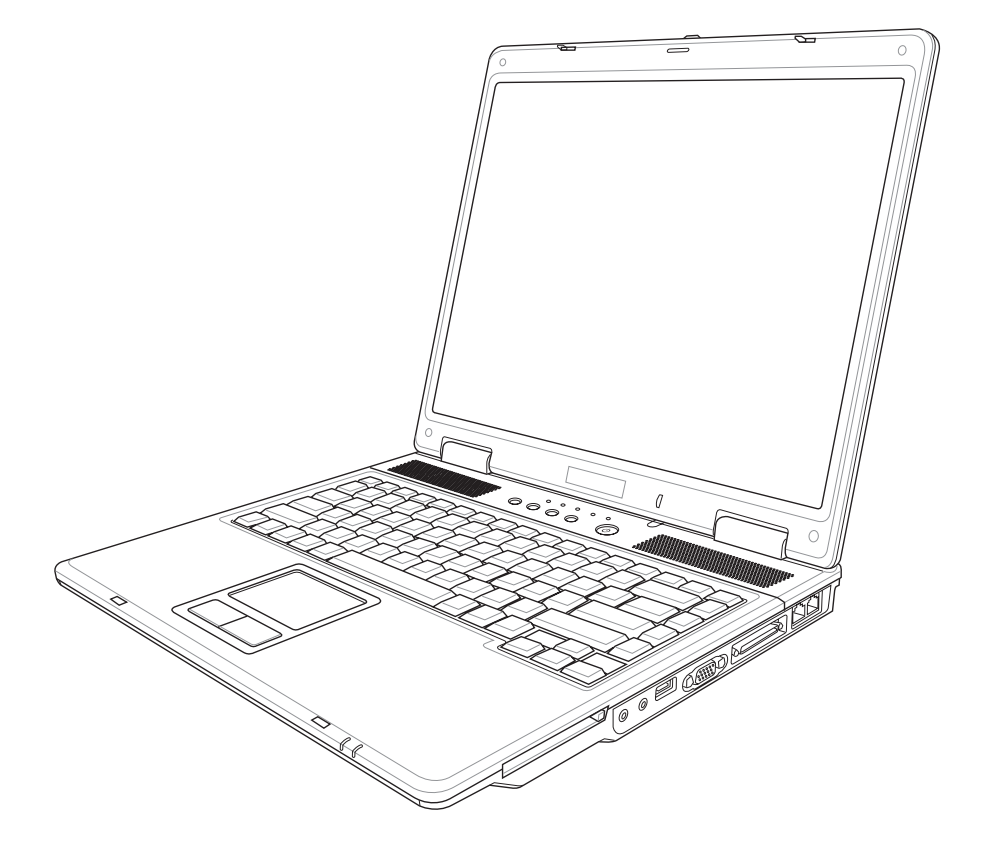

**I2219 / Novembre 2005**

#### Indice

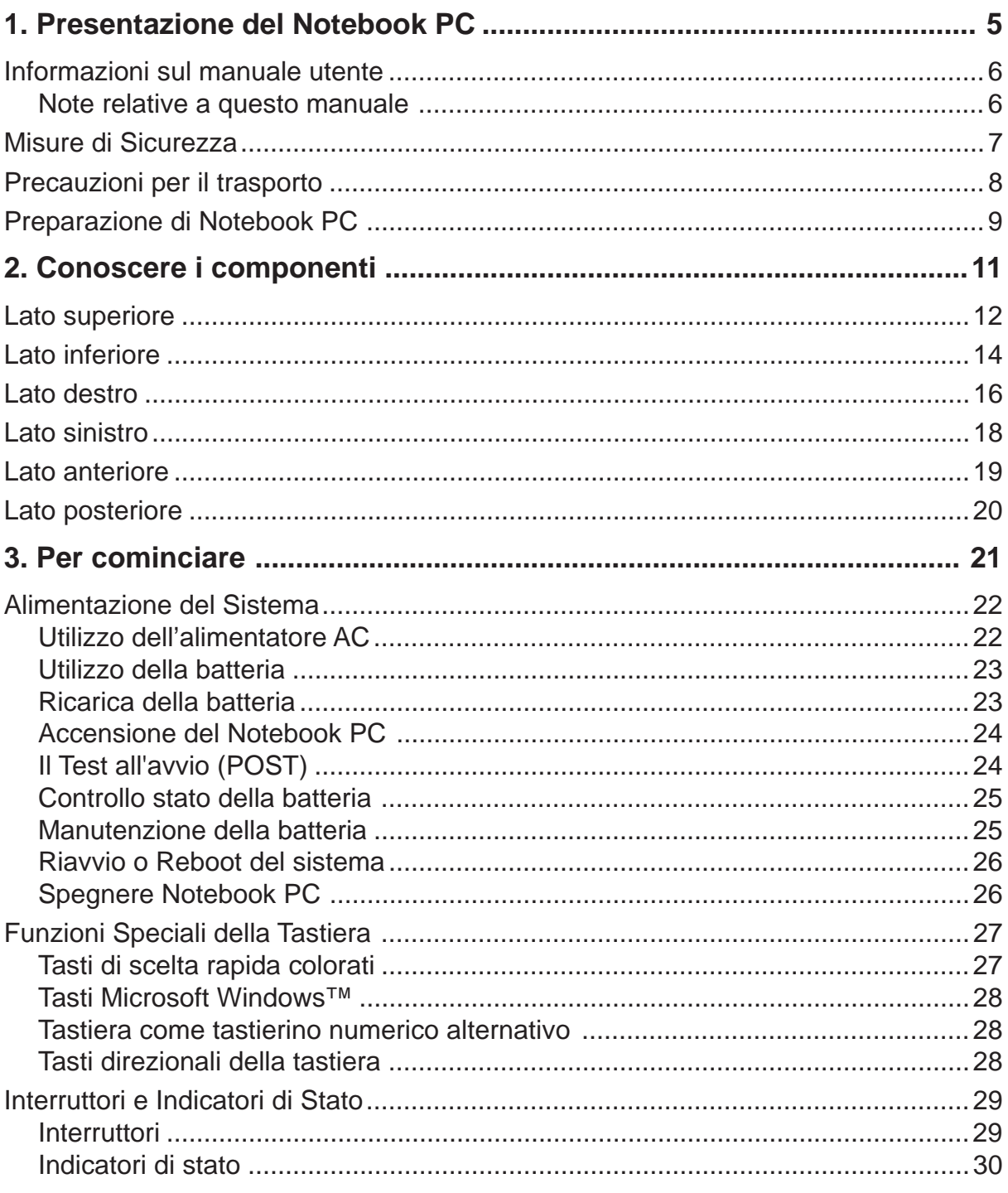

#### **Indice**

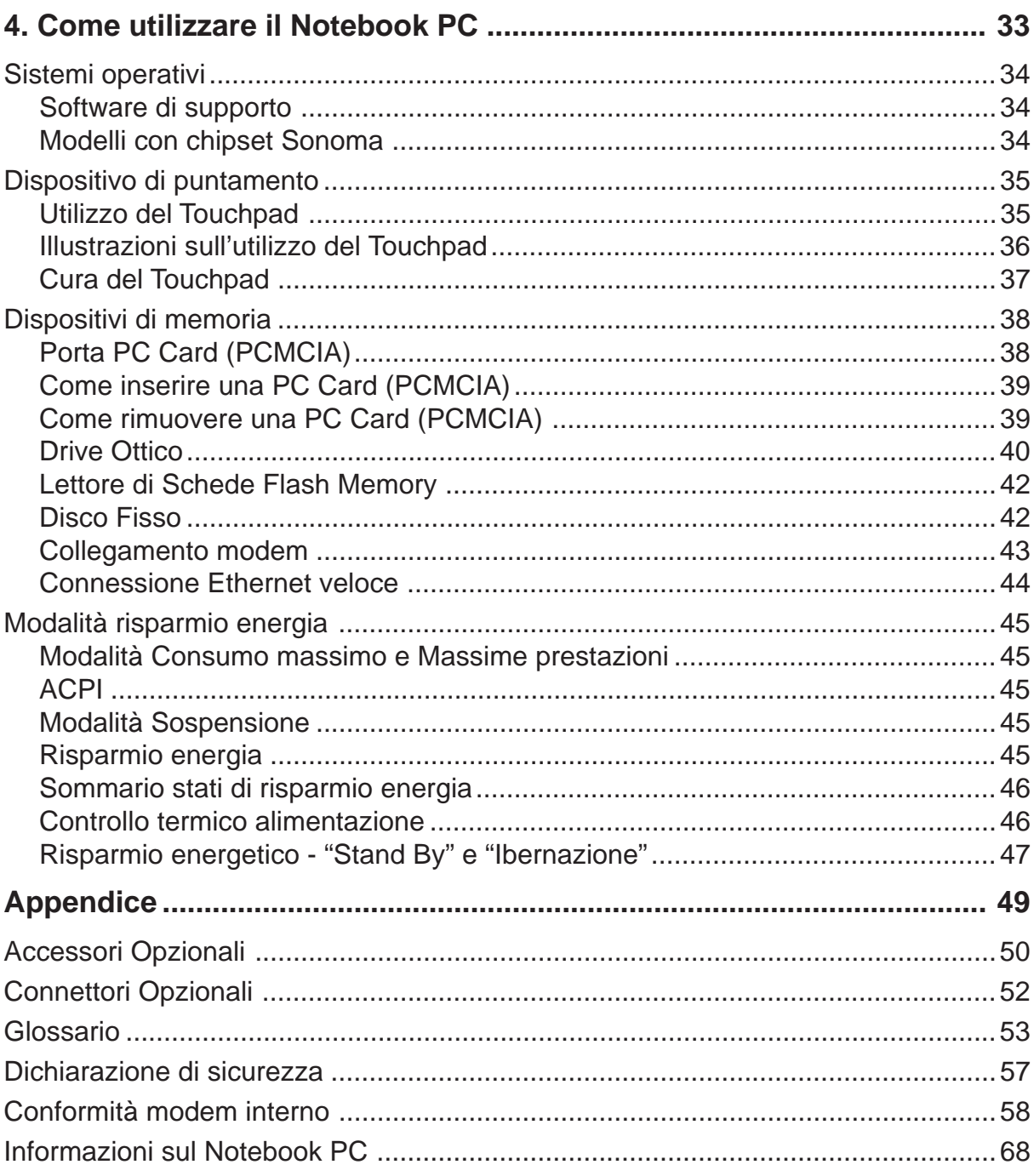

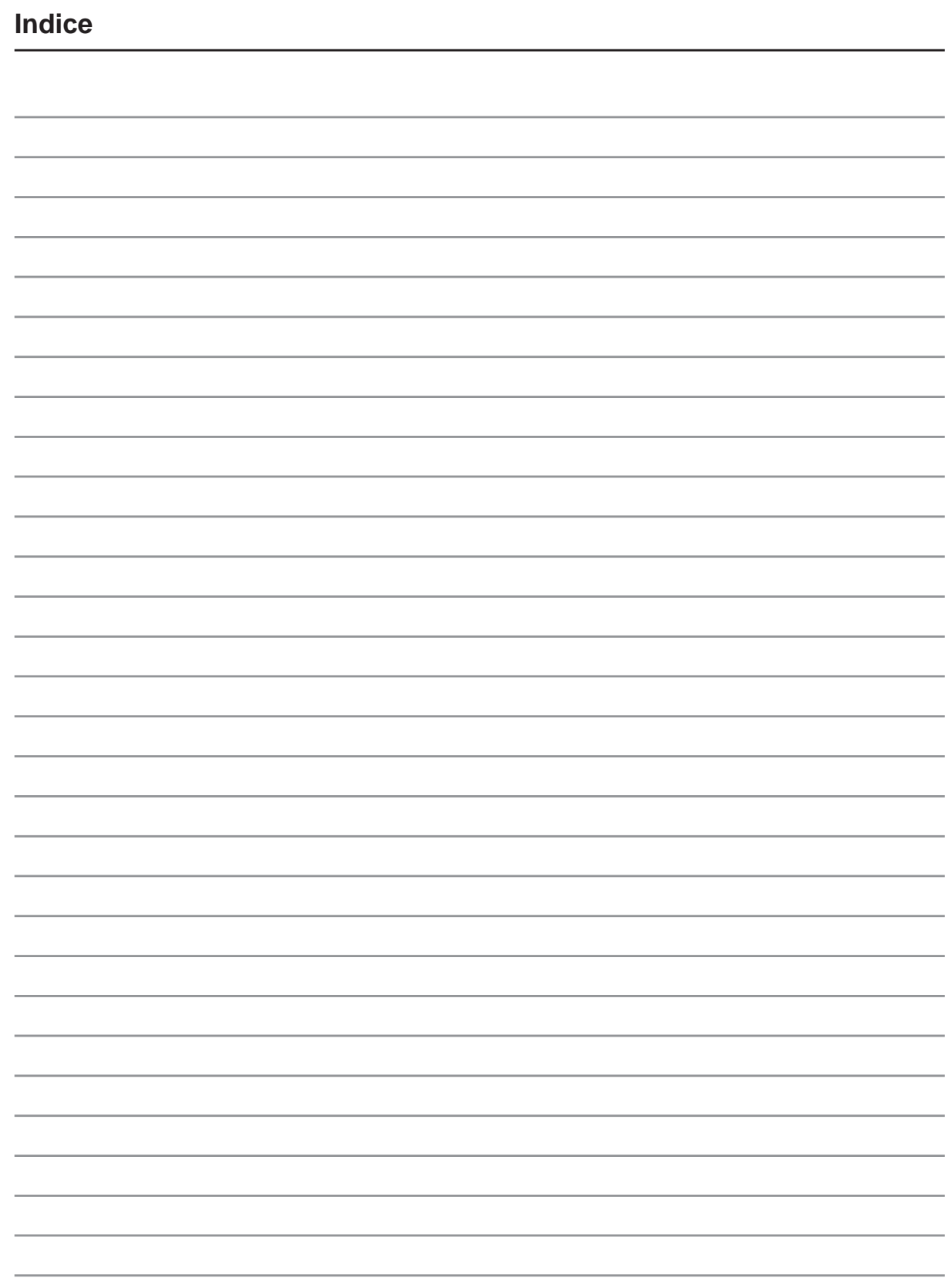

# **1. Presentazione del Notebook PC**

**Informazioni sul manuale utente Misure di Sicurezza Precauzioni per il trasporto Preparazione di Notebook PC**

# **Informazioni sul manuale utente**

Questo documento è il manuale utente per il Notebook PC. Contiene informazioni sui vari componenti del Notebook PC e sul loro utilizzo. Il manuale contiene le seguenti sezioni principali:

- **1. Presentazione del Notebook PC** Presenta il Notebook PC e il suo manuale.
- **2. Conoscere i componenti** Fornisce informazioni sui componenti del Notebook PC.
- **3. Per cominciare** Fornisce informazioni su come cominciare a utilizzare il Notebook PC.
- **4. Come utilizzare il Notebook PC** Fornisce informazioni sull'utilizzo dei componenti del Notebook PC.
- **5. Appendice** Descrive gli accessori opzionali e fornisce ulteriori informazioni.

#### **Note relative a questo manuale**

Nel manuale sono presenti alcuni avvertimenti o note, segnalati in neretto, che devono essere osservati per consentire l'esecuzione in maniera sicura e completa delle attività cui si riferiscono. Queste note hanno vari livelli di importanza, come descritto di seguito:

- **ATTENZIONE! Informazioni destinate a evitare danni a componenti dati o persone.**
	- **AVVERTIMENTO! Informazioni su azioni che devono essere evitate per prevenire danni a componenti dati o persone.**

User's Manual

**SUGGERIMENTO: Consigli e informazioni utili per utenti esperti.**

**NOTA: Suggerimenti e informazioni che assistono nel completamento di un'operazione.**

**< > [ ] Il testo racchiuso da < > o [ ] rappresenta un tasto sulla tastiera; non digitare < > o [ ] e le lettere che contengono.**

# **Misure di Sicurezza**

Le seguenti precauzioni sul mantenimento del Notebook PC ne aumenteranno la durata. Seguire tutte le precauzioni ed istruzioni. Per ciò che non è descritto nel manuale, fare riferimento a personale qualificato. Non fare uso di cavi d'alimentazione, accessori o altre periferiche guaste. Non fare uso di solventi potenti come benzina o altri prodotti chimici, sulla o in prossimità della superficie.

#### **Scollegare il cavo d'alimentazione e rimuovere la batteria prima di pulire. Pulire il Notebook PC facendo uso di una spugna pulita o con un panno antistatico bagnato di soluzione composta da un detergente non abrasivo alcune gocce di acqua tiepida, quindi asciugare con un panno asciutto.**

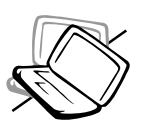

**NON** collocarsi per lavorare su superfici non solide o instabili. Contattare il servizio qualora il contenitore sia stato danneggiato.

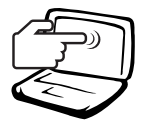

**NON** premere o toccare lo schermo. Evitare che il Notebook PC entri in contatto con oggetti che possano graffiarlo o danneggiarlo.

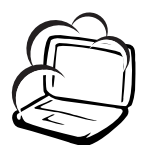

**NON** tenere il computer in ambienti non puliti o polverosi. **NON** utilizzare il computer in caso di fuga di gas.

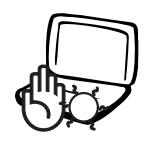

**NON** tenere il Notebook PC, acceso o in ricarica, sul grembo o qualunque altra parte del corpo per un periodo troppo lungo. Il calore potrebbe causare malesseri.

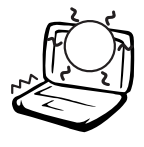

**NON** esporre il computer a temperature superiori ai 50˚C (122˚F) o alla luce diretta del sole. Non ostruire le ventole!

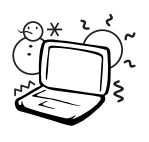

**Temperature Corrette d'Utilizzo:** Questo PC notebook dovrebbe essere utilizzato in ambienti con temperature comprese tra 0°C/32°F e 35°C/95°F.

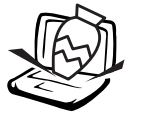

**NON** collocare o rovesciare oggetti sul Notebook PC e non conficcarci alcun oggetto estraneo.

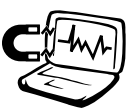

**NON** esporre il computer a forti campi magnetici o elettrici.

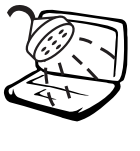

**NON** esporre od utilizzare il computer in prossimità di liquidi, in caso di pioggia od umidità. **NON** utilizzare il modem durante i temporali.

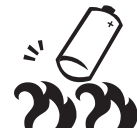

**NON** gettare nel fuoco le batterie poichè potrebbero esplodere. Non disperdere le batterie nell'ambiente.

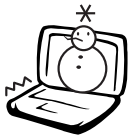

**NON** tenere a temperature (al di sotto di 0˚C (32˚F), altrimenti il Notebook PC potrebbe non avviarsi.

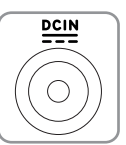

**ALIMENTAZIONE:** E' richiesta solo l'alimentazione a 19VDC, 3.42A  $(65W)$ .

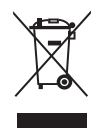

Il simbolo del cestino sbarrato indica che il prodotto (dispositivo elettrico ed elettronico) non dovrebbe essere gettato nei cestini municipali. Consultare le normative locali per l'eliminazione dei prodotti elettronici.

**1 Presentazione del Notebook PC**

# **Precauzioni per il trasporto**

Per preparare il Notebook PC al trasporto bisogna spegnere e **scollegare tutte le periferiche esterne per evitare danni ai connettori**. La testina del disco rigido si autoritrae in modo da evitare graffi alla superficie del disco durante il trasporto. Per questo motivo non si dovrebbe muovere il Notebook PC quando esso è ancora acceso. Chiudere il pannello dello schermo, assicurandosi che esso sia saldamente agganciato, in modo da proteggere la tastiera e il pannello stesso.

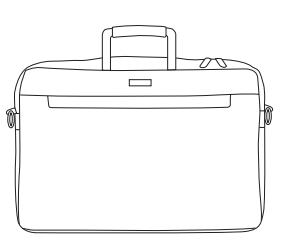

#### **Coprire il proprio Notebook PC**

Acquistare una borsa per il trasporto opzionale per proteggere il PC Notebook dallo sporco, dall'acqua, dalle sollecitazioni, e dai graffi.

**NOTA: La superficie smaltata si rovina facilmente se non se ne ha cura. Fare attenzione a non strofinare o grattare le superfici del Notebook PC durante il suo trasporto.**

#### **Caricare le batterie**

Se si desidera utilizzare le batteria, assicurarsi che sia del tutto carica prima di compiere lunghi spostamenti. Ricordarsi che il cavo di alimentazione carica la batteria per tutto il tempo in cui esso rimane collegato al computer e alla presa di corrente. Tenere presente che il tempo di ricarica è maggiore qualora il Notebook PC sia in uso.

#### **Precauzioni per il trasporto in aereo**

Contattare la propria compagnia di volo se si desidera utilizzare il computer durante il volo. La maggior parte delle compagnia vietano l'uso di dispositivi elettronici durante i voli. La maggior parte delle compagnie di volo non consentono l'utilizzo di dispositivi elettronici durante la fase di decollo e quella di atterraggio.

**AVVERTIMENTO! Negli aeroporti sono presenti tre diversi dispositivi di sicurezza: macchine a raggi X (per oggetti trasportati tramite nastri), rilevatori magnetici (utilizzati sulle persone durate i controlli di sicurezza) ed i metal detector portatili (strumentazioni tenute in mano destinate al controllo di singole persone od oggetti). Potete tranquillamente far passare il computer ed i floppy attraverso i sensori a raggi X. Raccomandiamo però di non esporre mai il notebook a nessun tipo di metal detector magnetico.**

# **Preparazione di Notebook PC**

Queste sono solo informazioni per l'utilizzo veloce di Notebook PC. Leggere le pagine successive per informazioni dettagliate sull'utilizzo di Notebook PC.

## **1. Installazione del pacco batteria 2. Collegare l'alimentatore AC**

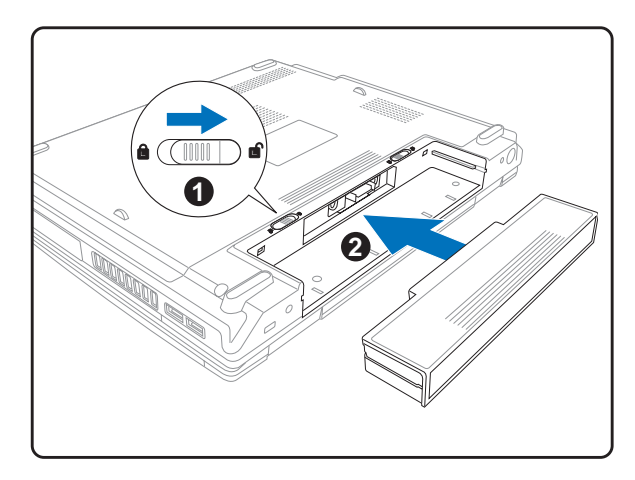

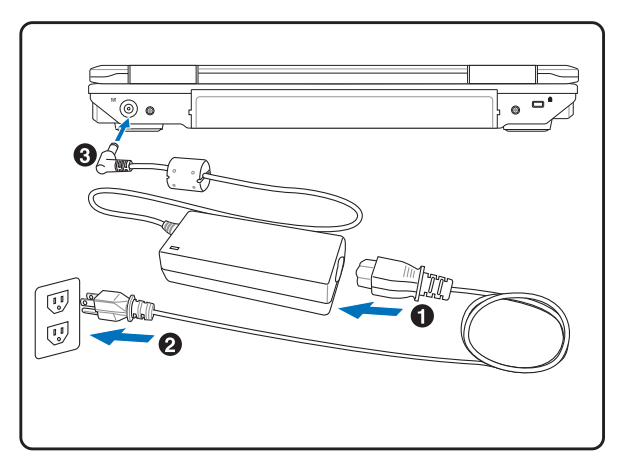

**3. Aprire il Pannello dello schermo 4. Accendere Notebook PC**

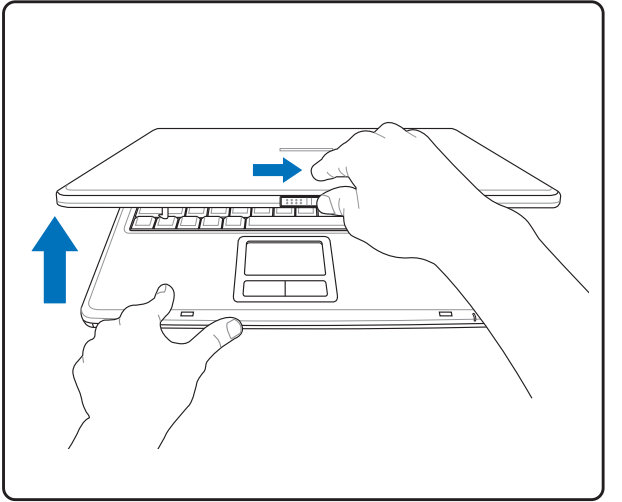

- 
- **ATTENZIONE! Durante l'apertura, non ribaltare completamente il display per evitare possibili danni alle cerniere. Non afferrare mai il display per sollevare il Notebook PC.**

Premere il pulsante d'accensione e rilasciarlo.

(Con Windows XP, questo pulsante può essere utilizzato anche per spegnere con sicurezza Notebook PC.)

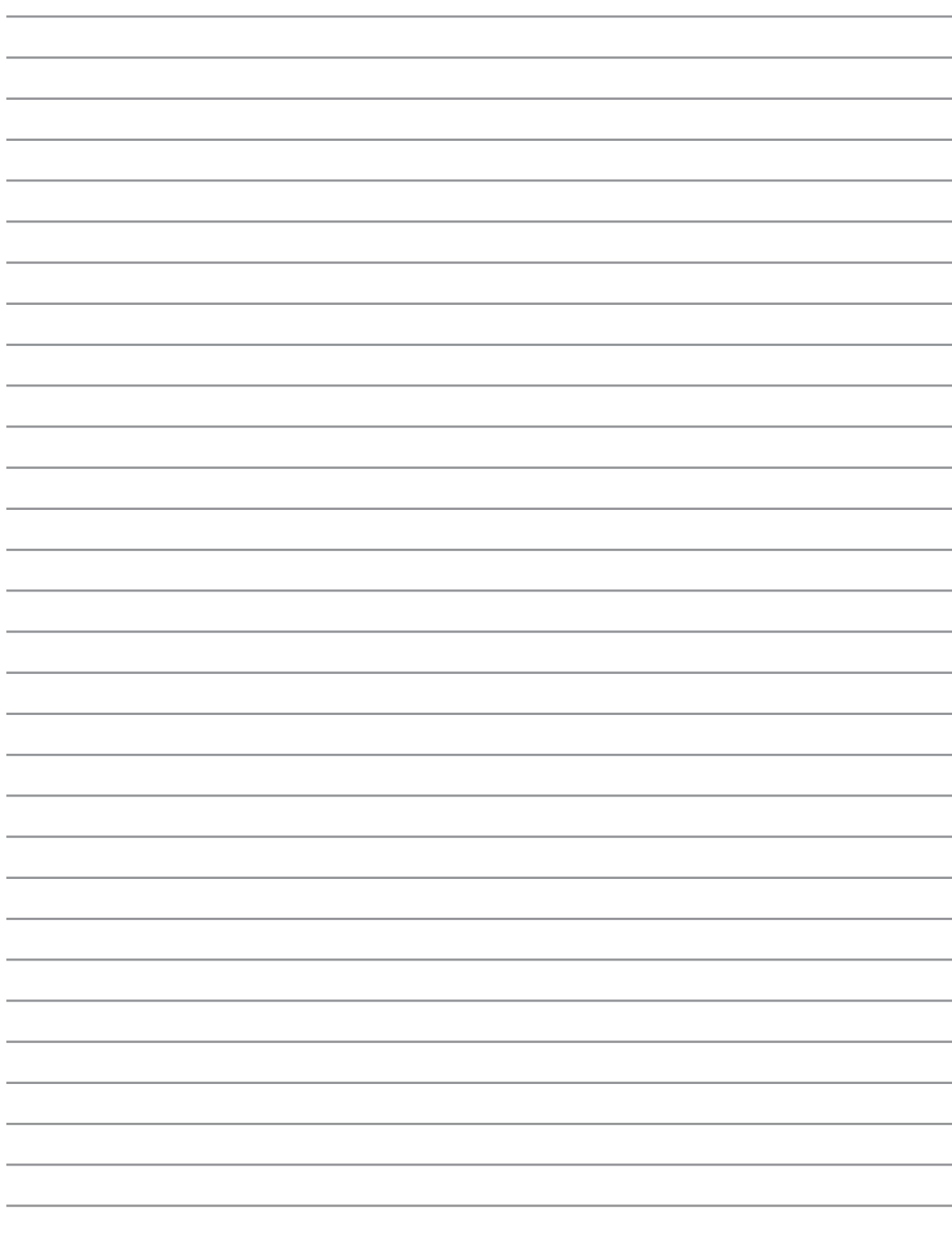

# **2. Conoscere i componenti**

**Lati di PC Notebook**

# **Lato superiore**

Fare riferimento alla figura seguente per identificare i componenti su questo lato del Notebook PC.

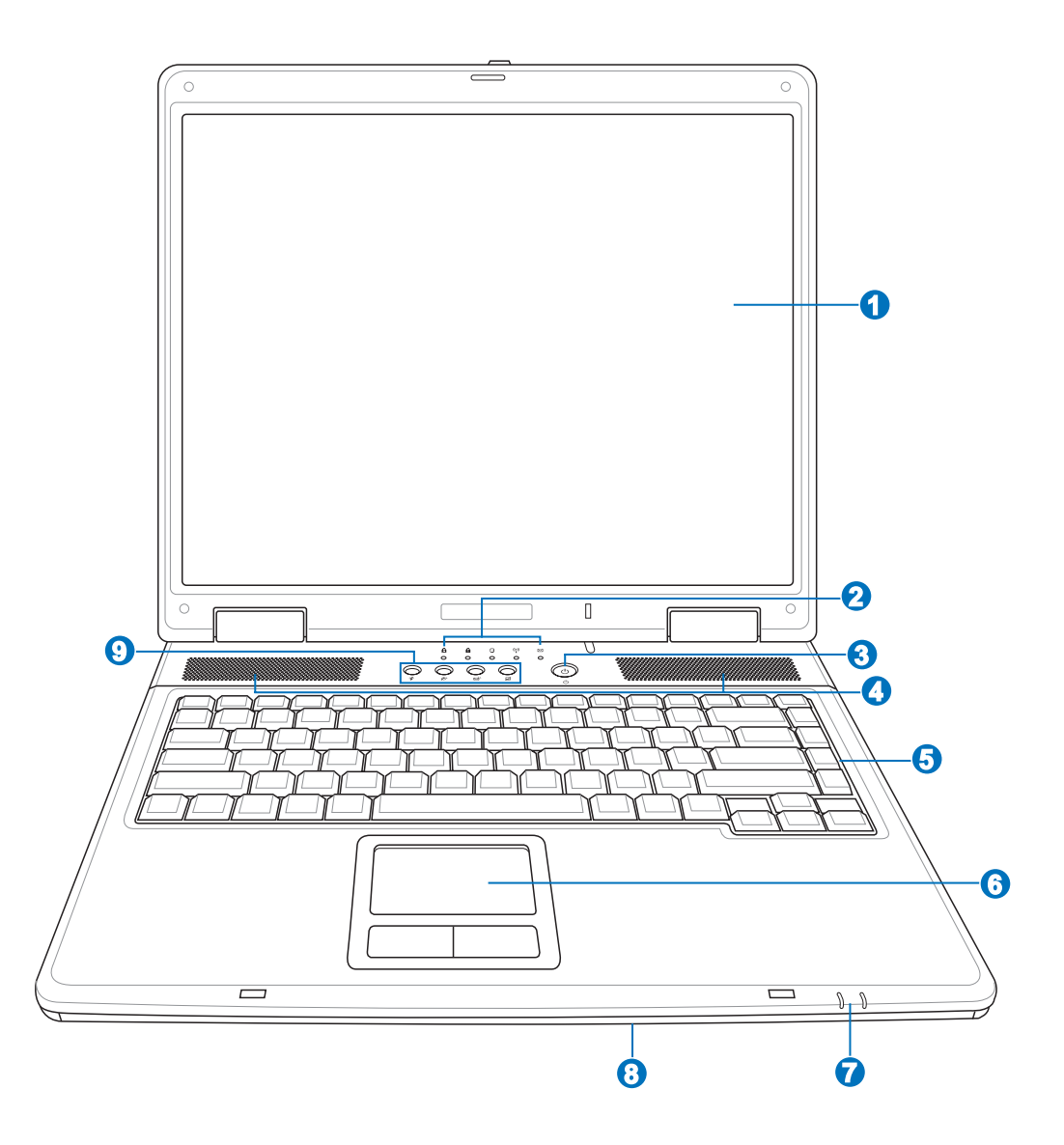

#### **Display 1**

Il display funziona in maniera analoga a un monitor per PC da scrivania. Il Notebook PC utilizza un display TFT LCD a matrice attiva che fornisce una qualità di visualizzazione analoga a quella offerta da un monitor da scrivania. A differenza di un monitor, un display LCD non emette alcuna radiazione e l'immagine è fissa, ed è quindi più riposante per la vista. Utilizzare un panno morbido senza liquidi chimici. Utilizzare se necessario dell'acqua per pulire il pannello dello schermo.

#### **2**

**Indicatori di Stato (Superiore)**

I dettagli riguardanti gli indicatori di stato sono descritti nel capitolo 3.

#### **3 Interruttore di alimentazione**

L'interruttore di alimentazione consente di accendere e spegnere il Notebook PC e riavviare il computer dopo l'entrata in modalità STD. **Premere** l'interruttore una volta per accendere il Notebook PC e una volta per spegnerlo. Con Windows XP, questo pulsante può essere utilizzato per spegnere correttamente il PC Notebook. L'interruttore di alimentazione è attivo solo quando il pannello dello schermo è aperto.

#### **4 Altoparlanti Stereo**

Il sistema di altoparlanti stereo integrato vi consente di ascoltare l'audio senza dispositivi aggiuntivi. Il sistema sonoro multimediale presenta un controller audio digitale integrato che produce un suono completo (i risultati migliorano con cuffie o altoparlanti stereo esterni). Tutte le caratteristiche audio sono controllate da software.

#### **5 Tastiera**

La tastiera è dotata di tasti di dimensioni normali, con una comoda corsa (la corsa del tasto alla pressione) e appoggiapolsi per entrambe le mani. Sono presenti due tasti funzioni Windows™ per facilitare la navigazione nel sistema operativo Windows™.

#### **6 Touchpad e pulsanti**

**7**

Il Touchpad, con i corrispondenti pulsanti, è un dispositivo di puntamento che svolge le stesse funzioni di un mouse. Una funzione di scorrimento è disponibile dopo la configurazione dell'apposito software per semplificare l'utilizzo di Windows e la navigazione in internet.

# **Indicatori di Stato (frontale)**

I dettagli riguardanti gli indicatori di stato sono descritti nel capitolo 3.

#### **8 Slot di Memoria Flash**

Solitamente per poter usufruire delle schede di memoria utilizzate in dispositivi come: fotocamere digitali, lettori MP3, cellulari e PDA deve essere acquistato separatamente un lettore di schede. Questo PC Notebook ha integrato un lettore di schede di memoria che può leggere molte schede di memoria flash come specificato successivamente in questo manuale. Il lettore integrato di schede di memoria non è solo comodo, ma è anche più veloce della maggior parte degli altri lettori di schede di memoria perché utilizza l'elevata ampiezza di banda del bus PCI.

#### **9 Tasto d'Avvio Istantaneo**

I tasti d'avvio istantaneo permettono di avviare le applicazioni utilizzate più di frequente tramite la pressione di un pulsante. I dettagli sono descritti nella sezione 3.

# **Lato inferiore**

La seguente illustrazione consente di identificare i componenti presenti sul lato inferiore del Notebook PC.

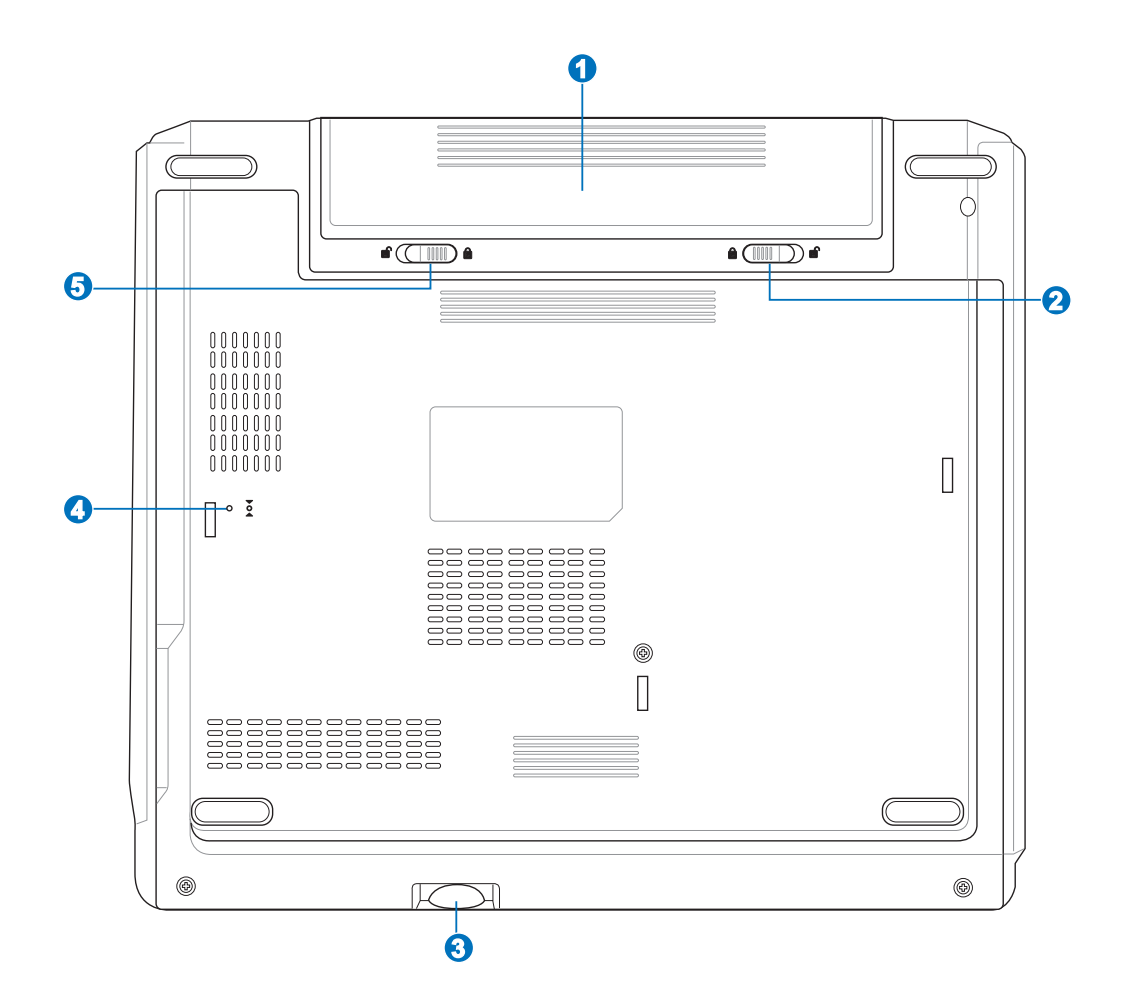

**AVVERTIMENTO! Il lato inferiore del Notebook PC può diventare piuttosto caldo. Maneggiare il Notebook PC con attenzione mentre è acceso o se è stato spento da poco. La presenza di temperature elevate è normale durante il caricamento e il funzionamento. NON APPOGGIARE IL NOTEBOOK IN GREMBO O SU ALTRA PARTE DEL CORPO PER PREVENIRE FASTIDI O DANNI DOVUTI AD ESPOSIZIONE AL CALORE.**

#### **1 Batteria**

Il contenitore della batteria è in realtà combinato con la batteria stessa in modo da ridurne lo spessore. Quando la batteria viene sganciata, il contenitore e la batteria stessa risultano essere una singola unità. La batteria non può essere smontata ulteriormente e deve essere sostituita completamente.

#### **2 Blocco Batteria - Manuale**

Il blocco manuale della batteria è utilizzato per tenere la batteria al sicuro. Spostare il blocco manuale in posizione di sblocco per inserire o rimuovere la batteria. Spostare il blocco manuale in posizione di bloccaggio dopo aver inserito la batteria.

#### **3 Slot di Memoria Flash**

Solitamente per poter usufruire delle schede di memoria utilizzate in dispositivi come: fotocamere digitali, lettori MP3, cellulari e PDA deve essere acquistato separatamente un lettore di schede. Questo PC Notebook ha integrato un lettore di schede di memoria che può leggere molte schede di memoria flash come specificato successivamente in questo manuale. Il lettore integrato di schede di memoria non è solo comodo, ma è anche più veloce della maggior parte degli altri lettori di schede di memoria perché utilizza l'elevata ampiezza di banda del bus PCI.

#### **4 Pulsante di Arresto d'Emergenza**

Nel caso in cui il sistema operativo non riesce a spegnere o riavviare correttamente il PC Notebook, può essere premuto con una graffetta raddrizzata il pulsante di arresto (shutdown) consentendo così l'arresto del PC Notebook.

#### **5 Blocco Batteria - Molla**

Il blocco batteria a molla è utilizzato per assicurare la batteria. Quando viene inserita la batteria, verrà bloccata automaticamente. Per rimuovere la batteria, la molla deve essere trattenuta nella posizione di sblocco.

# **2 Conoscere i componenti**

# **Lato destro**

La seguente illustrazione consente di identificare i componenti presenti sul lato destro del Notebook PC.

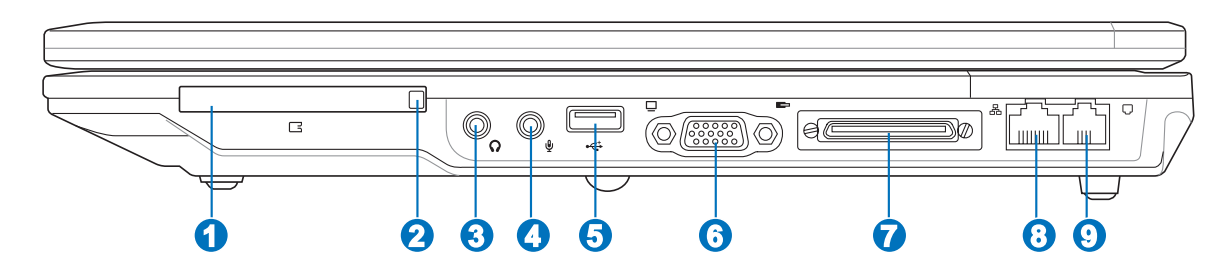

#### **1 Alloggiamento PC Card**

È disponibile un alloggiamento PCMCIA compatibile 2.1, per accogliere una PC Card di tipo I/II. L'alloggiamento supporta schede CardBus 32 bit. Ciò consente di installare espansioni come ad esempio schede memoria, ISDN, SCSI, Smart, ed ad adattori di rete wireless.

#### **2 Espulsione scheda PC**

Utilizzare questo pulsante per espellere le PC card opzionali. Questo pulsante è meccanico (non elettronico) ed è quindi richiesta una piccola pressione. Il PC Notebook non deve essere necessariamente acceso per espellere le PC card.

#### **3**

Combo

**Jack SPDIF in uscita**

Questo jack permette la connessione ai dispositivi con interfaccia digitale SPDIF (Sony/Philips Digital Interface) per il segnale audio digitale in uscita. Utilizzare questa funzionalità per trasformare il Notebook PC in un sistema hi-fi di intrattenimento domestico.

#### **Spinotto cuffie**

Il connettore per cuffie stereo (1/8 di pollice) è utilizzato per collegare il segnale audio in uscita da Notebook PC ad altoparlanti amplificati o cuffie. L'utilizzo di questo connettore disabilita automaticamente gli altoparlanti integrati.

#### **4 Connettore d'Ingresso Microfono (Mic-In)**

Il connettore per microfono mono (1/8 di pollice) può essere utilizzato per collegare un microfono esterno o per segnali in uscita da dispositivi audio. L'utilizzo di questo connettore disabilita automaticamente il microfono integrato. Utilizzare questa funzionalità durante le video conferenze, le riunioni, o per semplici registrazioni audio.

#### **2.0 5 Porta USB (2.0/1.1)**

La porta USB consente il collegamento di molte periferiche compatibili, quali tastiere, dispositivi di puntamento, telecamere, modem, dischi rigidi, stampanti, monitor e scanner, collegati in serie a velocità fino a 12 Mbits/sec (USB 1.1) e 480 Mbits/sec (USB 2.0). Il protocollo USB consente l'utilizzo simultaneo di un massimo di 127 dispositivi su di un unico computer. Molte periferiche, quali tastiere USB o monitor di recente fabbricazione, sono dotate di hub USB per il collegamento di ulteriori dispositivi. Il protocollo USB consente il collegamento "a caldo". USB supporta la funzione hot-swapping di dispositivi in modo tale che le periferiche possono essere collegate o scollegate senza dover riavviare il computer.

#### **6 Uscita Schermo (Monitor)**

La porta monitor di tipo D-sub a 15 pin consente il collegamento di una periferica compatibile VGA quale un monitor o un proiettore, per la visualizzazione su di un display esterno di maggiori dimensioni.

#### **Porta d'espansione (su alcuni modelli)**

La porta d'espansione con un singolo connettore, consente un utilizzo semplificato per l'aggancio di periferiche ed altri accessori.

#### **8 Porta LAN**

La porta LAN RJ-45 LAN a otto pin è più grande della porta del modem RJ-11 e supporta un cavo Ethernet standard per il collegamento alla rete locale. Il connettore integrato non necessita di adattatori.

#### **9 Porta modem**

La porta RJ-del 11 modem a due pin è più piccola della porta LAN RJ-45 e supporta un cavo telefonico standard. Il modem interno supporta velocità di trasferimento fino a 56K V.90. Il connettore integrato non necessita di adattatori.

**AVVERTIMENTO! Il modem integrato non è progettato per le tensioni utilizzate nelle reti telefoniche digitali. Non collegare la porta modem ad un sistema telefonico digitale per evitare danni al Notebook PC.**

# **2 Conoscere i componenti**

# **Lato sinistro**

La seguente illustrazione consente di identificare i componenti presenti sul lato sinistro del Notebook PC.

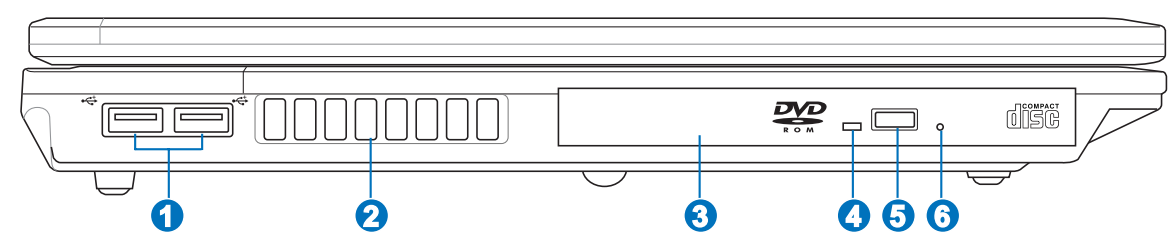

## **2.0 1 Porta USB (2.0/1.1)**

La porta USB consente il collegamento di molte periferiche compatibili, quali tastiere, dispositivi di puntamento, telecamere, modem, dischi rigidi, stampanti, monitor e scanner, collegati in serie a velocità fino a 12 Mbits/sec (USB 1.1) e 480 Mbits/sec (USB 2.0). Il protocollo USB consente l'utilizzo simultaneo di un massimo di 127 dispositivi su di un unico computer. Molte periferiche, quali tastiere USB o monitor di recente fabbricazione, sono dotate di hub USB per il collegamento di ulteriori dispositivi. Il protocollo USB consente il collegamento "a caldo". USB supporta la funzione hot-swapping di dispositivi in modo tale che le periferiche possono essere collegate o scollegate senza dover riavviare il computer.

#### **2 Griglie d'Aerazione**

Le griglie d'aerazione consentono lo smaltimento del calore prodotto all'interno di Notebook PC facendo entrare aria fresca ed espellendo l'aria calda.

#### **AVVERTIMENTO! Assicurarsi che fogli di carta, libri, abiti, cavi, o altri oggetti non ostruiscano le griglie di aerazione, altrimenti Notebook PC potrebbe surriscaldarsi.**

#### **3 Lettore ottico**

Esistono vari modelli di PC Notebook con lettori ottici diversi. Il lettore ottico del PC Notebook può essere utilizzato con i CD (compact disc) e/o DVD (digital video disc) e comprendere la loro registrazione (R) o riscrittura (RW). Consultare le specifiche commerciali per ulteriori dettagli su ciascun modello.

#### **4**

**18**

#### **Indicatore Attività Lettore Ottico**

L'indicatore di attività del lettore ottico mostra quando vengono trasferiti dati. Questo indicatore si illuminerà in proporzione alla quantità di dati trasferiti.

#### **5 Espulsione Elettronica (Lettore ottico)**

L'espulsione elettronica del lettore ottico è un tasto per l'apertura automatica del cassetto. E' anche possibile far fuoriuscire il cassetto del lettore ottico con qualsiasi software di riproduzione multimediale o facendo click con il tasto destro del mouse sul lettore ottico in "Risorse del computer" di Windows™.

#### **6 Espulsione d'Emergenza (Lettore ottico)**

L'espulsione di emergenza può essere premuta con una graffetta raddrizzata ed essere utilizzata per espellere il cassetto del lettore ottico se l'espulsione elettronica non dovesse funzionare. Non utilizzarla al posto di quella automatica.

# **Lato anteriore**

La seguente illustrazione consente di identificare i componenti presenti sul lato anteriore del Notebook PC.

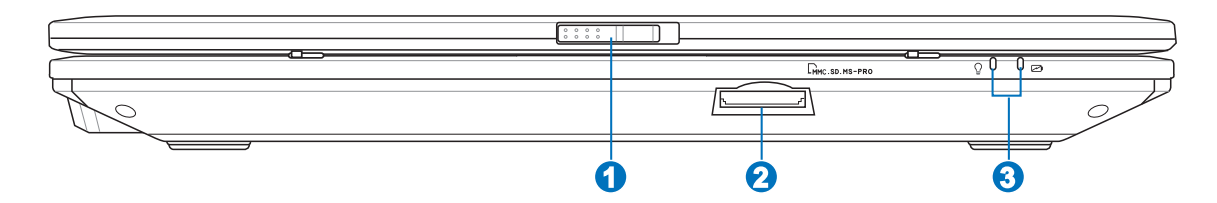

# **1 Rilascio del Display**

Un gancio a molla presente sul frontale di Notebook PC blocca il display nella posizione di chiusura quando Notebook PC non è utilizzato. Per aprire il pannello dello schermo, agire con il pollice sul gancio, trattenerlo, e sollevare il pannello dello schermo. Inclinare lentamente il pannello dello schermo in avanti o indietro per raggiungere il livello d'inclinazione più comodo.

**ATTENZIONE! Durante l'apertura, non ribaltare completamente il display per evitare possibili danni alle cerniere. Non afferrare mai il display per sollevare il Notebook PC.**

#### **2 Slot di Memoria Flash**

Solitamente per poter usufruire delle schede di memoria utilizzate in dispositivi come: fotocamere digitali, lettori MP3, cellulari e PDA deve essere acquistato separatamente un lettore di schede. Questo PC Notebook ha integrato un lettore di schede di memoria che può leggere molte schede di memoria flash come specificato successivamente in questo manuale. Il lettore integrato di schede di memoria non è solo comodo, ma è anche più veloce della maggior parte degli altri lettori di schede di memoria perché utilizza l'elevata ampiezza di banda del bus PCI.

#### **Indicatori di Stato**

**3**

I dettagli riguardanti gli indicatori di stato sono descritti nel capitolo 3.

# **2 Conoscere i componenti**

# **Lato posteriore**

La seguente illustrazione consente di identificare i componenti presenti sul lato posteriore del Notebook PC.

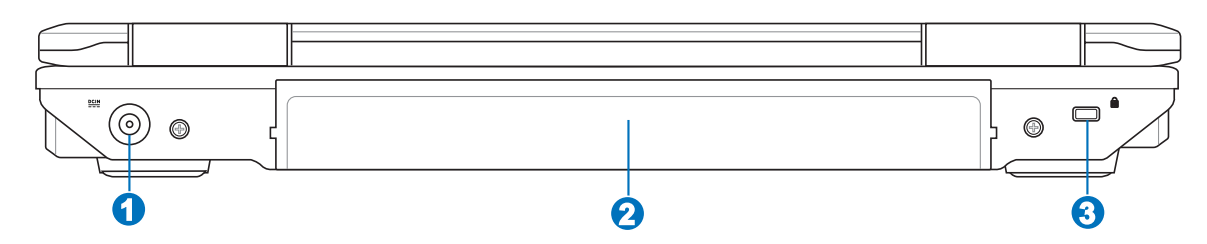

# **1 Ingresso Alimentazione (DC)**

L'alimentatore in dotazione converte la corrente elettrica alternata di rete in corrente continua adatta ad alimentare il computer. L'energia elettrica fornita attraverso questo spinotto alimenta il Notebook PC e ne ricarica la batteria interna. Per evitare danni al Notebook PC utilizzare esclusivamente l'alimentatore fornito in dotazione.

#### **2 Batteria**

Il contenitore della batteria è in realtà combinato con la batteria stessa in modo da ridurne lo spessore. Quando la batteria viene sganciata, il contenitore e la batteria stessa risultano essere una singola unità. La batteria non può essere smontata ulteriormente e deve essere sostituita completamente.

**3**

#### **Apertura per lucchetto Kensington**®

L'apertura per lucchetto Kensington® consente di proteggere il Notebook PC usando un lucchetto di sicurezza compatibile Kensington®. Questi lucchetti di sicurezza consentono di fissare un apposito cavo metallico ad un oggetto fisso per evitare l'asportazione del Notebook PC. Alcuni prodotti sono dotati anche di un sensore di movimento che emette un segnale acustico di allarme non appena il computer viene spostato.

# **3. Per cominciare**

**Alimentazione del Sistema Utilizzo della batteria Accensione del Notebook PC Controllo stato della batteria Riavvio o Reboot del sistema Spegnere Notebook PC Funzioni Speciali della Tastiera Interruttori e Indicatori di Stato**

# **Alimentazione del Sistema**

## **Utilizzo dell'alimentatore AC**

L'alimentazione del PC Notebook è composta da due parti, l'alimentatore e la batteria. L'alimentatore trasforma la corrente alternata (AC) della presa a muro in corrente continua (DC) richiesta dal PC Notebook. Il Notebook PC viene fornito con un alimentatore CA/CC universale. Questo alimentatore consente di collegare il Notebook PC a prese di corrente a 110V-120V o 220V-240V senza dover modificare alcuna impostazione o utilizzare trasformatori. In alcuni paesi può essere necessario utilizzare un adattatore per consentire l'inserimento della spina del cavo di alimentazione nelle prese di corrente. In molti hotel sono installate prese elettriche multitensione di tipo universale che consentono il collegamento di apparecchi dotati di vari tipi di spina. Prima di portare adattatori di corrente in altri paesi, chiedere sempre informazioni sulle prese disponibili.

**SUGGERIMENTO: È possibile acquistare kit da viaggio per il Notebook PC contenenti adattatori per la spina di corrente e lo spinotto del telefono di quasi tutti i paesi del mondo.**

Collegare il cavo CA all'alimentatore, inserire quindi la spina in una presa, preferibilmente dotata di protezione contro i picchi di tensione, e collegare infine lo spinotto CC al Notebook PC. Collegando l'alimentatore alla rete per primo consente di verificare la compatibilità della rete elettrica e dell'alimentatore prima di collegare il Notebook PC. Se la tensione di rete è nel campo permesso, la spia LED verde dell'alimentatore si accenderà.

**AVVERTIMENTO! Per evitare danni, non collegare al Notebook PC alimentatori diversi e non utilizzare l'alimentatore del Notebook PC con apparecchi elettrici diversi. Richiedere l'intervento del servizio di assistenza tecnica in caso di fumo, odore di bruciato o calore eccessivo proveniente dall'alimentatore. Richiedere l'intervento del servizio di assistenza se si sospetta il malfunzionamento dell'alimentatore. L'utilizzo di un alimentatore malfunzionante può causare danni alla batteria e al Not**

**NOTA: A seconda del paese, il Notebook PC può essere fornito con una spina a due o tre spinotti. Se viene fornita una spina a tre spinotti, utilizzare esclusivamente prese di rete dotate di messa a terra per garantire la sicurezza di funzionamento del Notebook PC.**

# **Utilizzo della batteria**

PC Notebook è stato progettato per operare con una batteria rimovibile. La batteria è composta da una serie di celle assemblate insieme. Una batteria caricata completamente potrà fornire alcune ore di utilizzo, che possono aumentare utilizzando le funzioni di gestione dell'alimentazione presenti nelle impostazioni del BIOS. E' possibile inoltre acquistare separatamente delle batterie addizionali da un rivenditore di PC Notebook.

#### **Installazione e rimozione della batteria**

È possibile che all'acquisto, il Notebook PC venga fornito con la batteria non installata. Se Notebook PC non ha la batteria installata, seguire le seguenti procedure per installarla.

#### **AVVERTIMENTO! Per evitare la perdita di dati, non rimuovere mai la batteria se il computer è acceso.**

#### **Per installare la batteria: To remove the battery pack:**

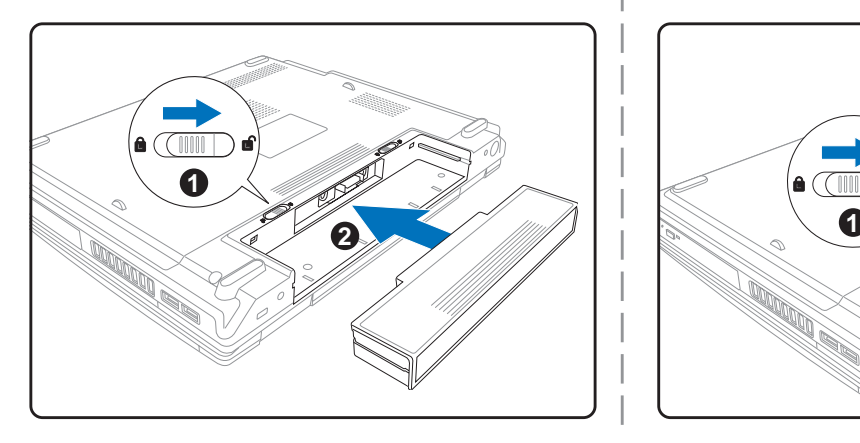

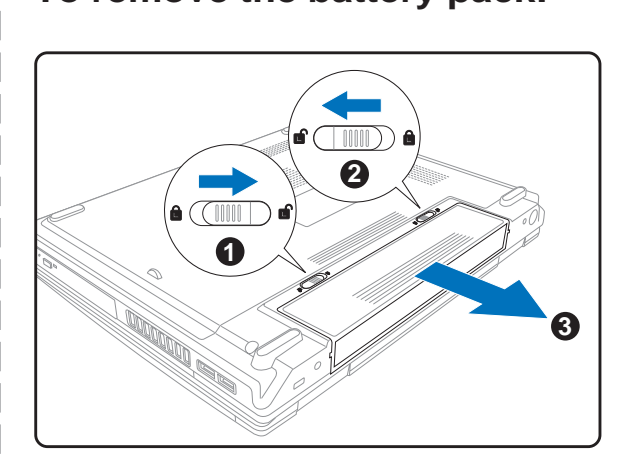

#### **AVVERTIMENTO! Utilizzare solo alimentatori o batterie fornite a corredo con il Note-**凸 **book PC o specificatamente approvate dal produttore o dal rivenditore autorizzate per l'utilizzo con questo modello.**

#### **Ricarica della batteria**

Prima di utilizzare Notebook PC in viaggio dovete caricare la batteria, operazione che sarà eseguita immediatamente, quando Notebook PC viene collegato all'alimentatore esterno. La batteria inizia a caricarsi appena il PC Notebook viene collegato all'alimentatore esterno. Un pacco batteria nuovo deve essere caricato completamente prima di scollegare l'alimentatore esterno da Notebook PC. Questa operazione richiede qualche ora quando Notebook PC è spento e il doppio del tempo se Notebook PC è acceso. L'indicatore di carica della batteria si spegne quando il pacco batteria è carico.

# **Accensione del Notebook PC**

Notebook PC visualizza il messaggio d'accensione quando viene acceso. Se si desidera avviare il setup del BIOS per impostare o modificare la configurazione del sistema. premere [F2] al momento dell'avvio per accedere alla procedura di setup. Premere [Tab] durante la schermata d'avvio per visualizzare le normali informazioni di boot (p.e. la versione del BIOS). Premere [Esc] durante l'avvio per visualizzare un menu di boot che consente di scegliere da quale drive eseguire il boot.

**AVVERTIMENTO! Per proteggere il disco rigido, attendere sempre almeno 5 secondi prima di riaccendere il Notebook PC dopo averlo spento.**

**NOTA: All'accensione del computer, prima dell'avvio, il display si illumina brevemente. Questo fa parte delle routine di test del Notebook PC e non rappresenta alcuna anomalia.**

# **Il Test all'avvio (POST)**

All'accensione, il Notebook PC esegue una serie di test di diagnostica denominati POST. Il software che controlla l'esecuzione di questi test fa parte dell'architettura permanente del Notebook PC. Il POST contiene un registro della configurazione hardware utilizzata per eseguire un test diagnostico del sistema. Questo registro è creato mediante il programma di Setup del BIOS. Se il POST rileva una discrepanza fra il registro e l'hardware effettivamente esistente, visualizza un messaggio a schermo che richiede la correzione dell'errore mediante il programma di Setup del BIOS. Al momento dell'acquisto del sistema questo registro dovrebbe essere corretto. Al termine del test, può essere visualizzato il messaggio "No operating system found". Ciò indica che sul disco rigido non è presente alcun sistema operativo precaricato. Questo indica che il disco è stato rilevato correttamente ed è pronto per l'installazione di un nuovo sistema operativo.

La Tecnologia S.M.A.R.T. (Self Monitoring and Reporting Technology) verifica lo stato del disco rigido durante i test POST e, nel caso rilevi la presenza di un problema, visualizza un messaggio di avvertimento. Se viene visualizzato un avviso di errore critico durante l'avvio di sistema, eseguire una copia di sicurezza dei dati immediatamente e avviare l'applicazione di controllo del disco di Windows. Per avviare il programma di controllo del disco di Windows: (1) fare clic col pulsante destro del mouse su una delle icone rappresentanti i dischi rigidi presenti nella finestra Risorse del Computer, (2) selezionare Proprietà, (3) fare clic sulla scheda Strumenti, (4) premere il tasto Esegui Scandisk, (5) selezionare uno dei dischi rigidi, (6) selezionare Approfondito per verificare la presenza di danni fisici e (7) premere Avvio. Altri programmi creati da altri produttori, come ad esempio Norton Disk Doctor di Symantec, possono eseguire le stesse operazioni con maggiore semplicità e offrendo funzioni addizionali.

**AVVERTIMENTO! Se vengono ripetutamente visualizzati i messaggi di avvertimento anche dopo l'esecuzione di un programma di controllo del disco, è consigliabile far controllare il Notebook PC da un centro di assistenza. L'uso continuato potrebbe provocare la perdita di dati.**

## **Controllo stato della batteria**

Il sistema a batteria implementa lo standard Smart Battery con l'utilizzo dell'ambiente Windows, che consente alla batteria di riportare con precisione la percentuale di carica rimanente. La batteria completamente carica fornisce a PC Notebook qualche ora di autonomia, che possono variare in base alle impostazioni delle funzioni di risparmio energetico, al tipo di lavoro svolto secondo le vostre abitudini lavorative, alla CPU, alla dimensione della memoria, e alle dimensioni dello schermo.

Per controllare la carica rimanente della batteria, spostare il cursore sopra l'icona Alimentazione. Questa icona raffigura una "batteria" se l'alimentazione è fornita dalla batteria interna, o una "spina" se viene utilizzata l'alimentazione esterna. Fare doppio clic sull'icona per ottenere maggiori informazioni.

**NOTA: Se l'avviso di batteria bassa viene ignorato, dopo breve tempo il Notebook PC entrerà in modalità Sospensione (l'impostazione predefinita di Windows è STR).**

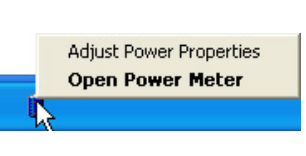

Facendo clic col pulsante destro sull'icona della batteria verranno visualizzati i sotto menu.

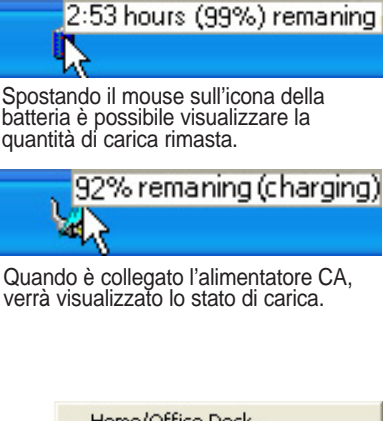

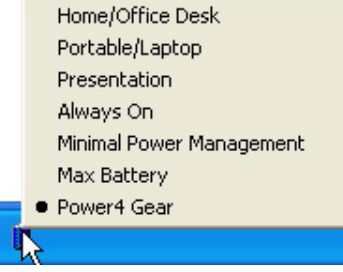

Per modificare le impostazioni di risparmio energia, fare clic col pulsante sinistro sull'icona della batteria.

**ATTENZIONE! La funzione Suspend-to-RAM (STR) non durerà a lungo quando la batteria è scarica. Con la funzione Suspend-to-Disk (STD) non si ottiene lo stesso risultato dello spegnimento. STD richiede infatti una piccola quantità d'energia e non sarà più attiva nel caso che la batteria si scarichi completamente o in mancanza di alimentazione (e.s. rimuovendo contemporaneamente l'alimentatore e il blocco batteria).**

# **Manutenzione della batteria**

 $\overline{\phantom{a}}$ 

La batteria del Notebook, come tutte le batterie ricaricabili, non può essere ricaricata all'infinito. Una batteria scaricata completamente e ricaricata una volta al giorno ha una vita utile di più di un anno. La sua vita può essere estesa a seconda delle condizioni di temperatura, umidità dell'ambiente e modalità di utilizzo del Notebook. La temperatura ideale è compresa tra i 10°C e i 29°C (50°F e 85°F). Tenere presente, comunque, che la temperatura interna del Notebook è superiore rispetto a quella esterna. Se la temperatura ambientale è superiore o inferiore all'intervallo indicato, la vita della batteria sarà molto più breve. In ogni caso quando la durata della carica della batteria diventa troppo breve, è possibile acquistare un nuova batteria presso un rivenditore autorizzato. Dato che le batterie tendono a rovinarsi anche se rimangono inutilizzate, non è consigliabile comprare una batteria di riserva se non verrà utilizzata.

**NOTA: La carica della batteria si interrompe se la temperatura o il voltaggio della batteria raggiungono livelli eccessivi. Il BIOS offre una funzione di "rinfresco" della batteria.**

# **Riavvio o Reboot del sistema**

In caso di modifiche al sistema operativo, può essere richiesto di riavviare il sistema. Alcuni processi di installazione prevedono una finestra di dialogo per il riavvio del sistema. Per riavviare il sistema manualme, clic sul pulsante **Avvio** e selezionare **Chiudi Sessione** | quindi **Riavvia il Sistema**.

# **Spegnere Notebook PC**

In Windows XP, spegnere il PC Notebook facendo clic sul pulsante **Start** di Windows e selezionando **Chiudi Sessione** e poi **Arresta il Sistema**. Nei sistemi operativi sprovvisti della gestione

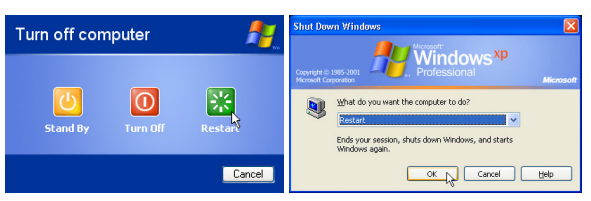

(Le maschere sono diverse a seconda delle impostazioni di sicurezza.)

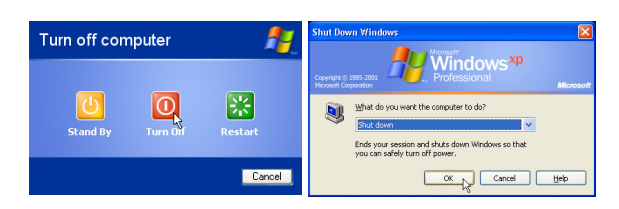

dell'alimentazione (DOS, Windows NT), Notebook PC si deve spegnere (dopo aver chiuso le applicazioni ed essere usciti dal sistema operativo), tenendo premuto il pulsante d'accensione per 2 secondi (a differenza dell'accensione che richiede 1 secondo). Tenere premuto il pulsante d'accensione per 2 secondi è necessario per evitare spegnimenti accidentali.

**AVVERTIMENTO! Per proteggere il disco rigido, attendere sempre almeno 5 secondi prima di riaccendere il Notebook PC dopo averlo spento.**

#### **Arresto d'Emergenza del Sistema**

Nel caso in cui il sistema operativo non dovesse arrestarsi o riavviarsi correttamente, vi sono due metodi aggiuntivi per arrestare il vostro Notebook PC

(1) Tenere premuto il pulsante d'accensione  $\binom{1}{2}$  per più di 4 secondi, oppure ( 2) Premere il pulsante d'arresto del sistema  $\blacktriangleright$  **04**.

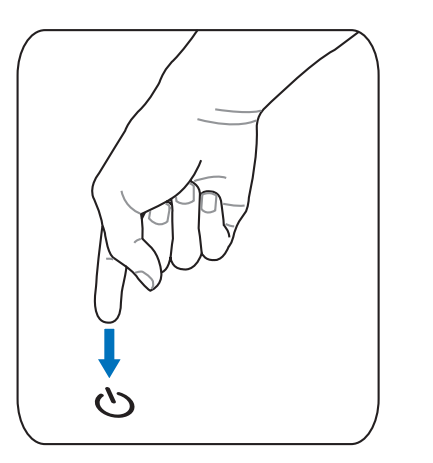

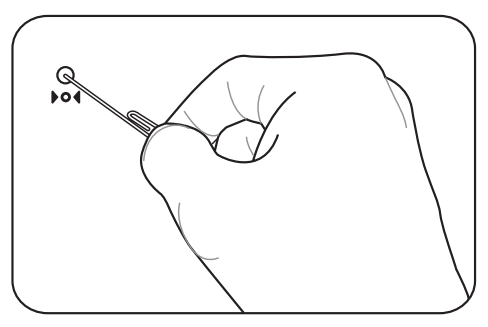

**SUGGERIMENTO: utilizzare un fermaglio per carta raddrizzato per premere il tasto di spegnimento.**

**AVVERTIMENTO! Non utilizzare l'arresto di emergenza mentre vengono scritti dei dati; così facendo potrebbero verificarsi perdite di dati.**

# Per cominciare

# **Funzioni Speciali della Tastiera**

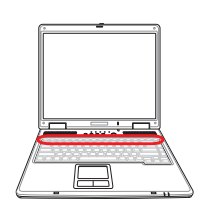

# **Tasti di scelta rapida colorati**

Di seguito sono elencati i tasti di scelta rapida colorati presenti sulla tastiera del Notebook PC. Per accedere alle funzioni corrispondenti a questi tasti, premere allo stesso tempo il tasto Funzione e il tasto colorato desiderato.

#### **NOTA: Questi tasti possono trovarsi in posizione diversa a seconda del modello, ma le loro funzioni sono identiche. Fare riferimento alle icone piuttosto che al nome del tasto funzione.**

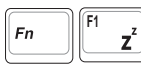

 $Fr$ 

**F2**

 $\langle \langle \cdot \rangle \rangle$ 

#### **Icona "Z" (F1):**

Manda il Notebook PC in modalità sospensione Save-to-RAM.

**Tower Radio (F2):** Solo per i modelli Wireless: Commuta tra la LAN wireless interna o il Bluetooth (su alcuni modelli) con un indicazione sullo schermo. Quando è attiva una delle due modalità un indicatore segnalerà la tecnologia wireless corrispondente. E' necessario configurare le impostazioni presenti in Windows per poter utilizzare la LAN wireless.

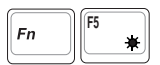

**Icona sole scuro (F5):**

Diminuisce la luminosità dello schermo

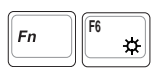

**Icona sole chiaro (F6):** Aumenta la luminosità dello schermo.

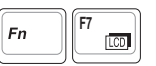

**Icona LCD (F7):** Attiva o disattiva lo schermo. Consente anche di espandere l'area di visualizzazione dello schermo su alcuni modelli quando si usa una bassa risoluzione.

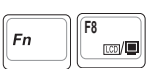

**Icone LCD/Monitor (F8):** Commuta tra lo schermo LDC di Notebook PC ed un monitor esterno in questa sequenza: LCD di Notebook PC -> Monitor Esterno -> Entrambi. (Questa funzione non opera a 256 Colori, selezionare High Color nelle impostazioni presenti in Proprietà dello Schermo.) **IMPORTANTE: Collegare un monitor esterno o una TV prima di avviare Notebook PC. Il collegamento con Windows già avviato potrebbe non funzionare correttamente.**

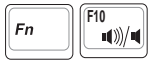

**Icona altoparlanti (F10):**

Accende e spegne gli altoparlanti (solo in Windows).

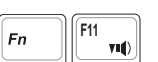

**F12**<br>**An(i)** 

**Icona volume giù (F11):**

Diminuisce il volume degli altoparlanti (solo in Windows).

#### **Icona volume su (F12):**

Aumenta il volume degli altoparlanti (solo in Windows).

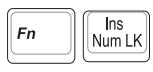

Fn

**Blocco Num (Ins):** Attiva e disattiva il tastierino numerico. Permette di utilizzare una porzione maggiore della tastiera per l'immissione di dati numerici.

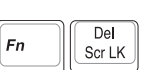

**Bloc Scorr (Del):** Attiva/disattiva il blocco scorrimento. Consente di utilizzare una porzione maggiore della tastiera per la navigazione.

# **Tasti Microsoft Windows™**

Sulla tastiera sono presenti due tasti speciali per Windows™.

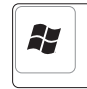

Il tasto con il logo Windows™ apre direttamente il menu Start posizionato nell'angolo inferiore sinistro del desktop di Windows™.

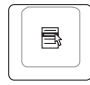

L'altro tasto, con l'icona di un menù di Windows™ evidenziato da un piccolo cursore, attiva il menù di scelta rapida e corrisponde alla pressione del tasto destro del mouse su un oggetto di Windows™.

# **Tastiera come tastierino numerico alternativo**

Il tastierino numerico è incorporato nella tastiera e consiste di 15 tasti. Questi tasti con doppia funzione sono etichettati in arancione sulla loro superficie. Il valore del tasto è indicato nell'angolo superiore destro dello stesso come illustrato in figura. Una volta attivato il tastierino numerico con la pressione dei tasti  $\lceil \frac{F_m}{F_m} \rceil$   $\lceil \frac{\ln s}{\text{Num LK}} \rceil$ , il LED Bloc Num si illumina. Se è collegata una tastiera esterna, la pressione del tasto  $\sqrt{\frac{m_{\text{max}}}{m_{\text{max}}}}$  sulla tastiera esterna attiva o disattiva il tastierino numerico contemporaneamente sulle due tastiere. Per

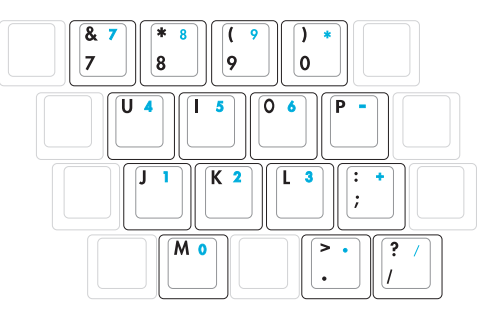

disattivare solo il tastierino numerico del Notebook PC, mantenendo attivo quello della tastiera esterna, premere i tasti  $\lceil r_m \rceil \lceil \frac{\lceil \ln n \rceil}{\lceil \log m \rceil} \rceil$ sulla tastiera del Notebook PC.

# **Tasti direzionali della tastiera**

Per facilitare la navigazione e l'immissione di dati numerici in fogli di calcolo o simili, la tastiera permette l'uso dei tasti direzionali sia quando il tastierino numerico è attivato che quando è disattivato.

**Tastierino numerico disattivato**, premere  $\boxed{F_{n}}$  e il tasto direzionale desiderato. Ad esempio [Fn][8] su, [Fn][K] giù, [Fn][U] sinistra, [Fn][O] destra.

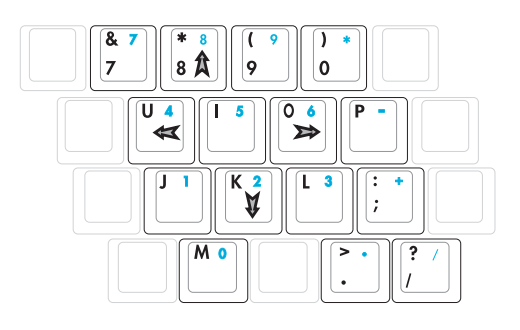

**Tastierino numerico attivato**, premere [Maiusc] e il tasto

direzionale desiderato. Ad esempio [Maiusc][8] su, [Maiusc][K] giù, [Maiusc][U] sinistra, [Maiusc][O] destra.

**NOTA: I simboli freccia sono illustrati qui per riferimento. Sulla tastiera non sono presenti come qui riportato.**

# **Interruttori e Indicatori di Stato**

## **Interruttori**

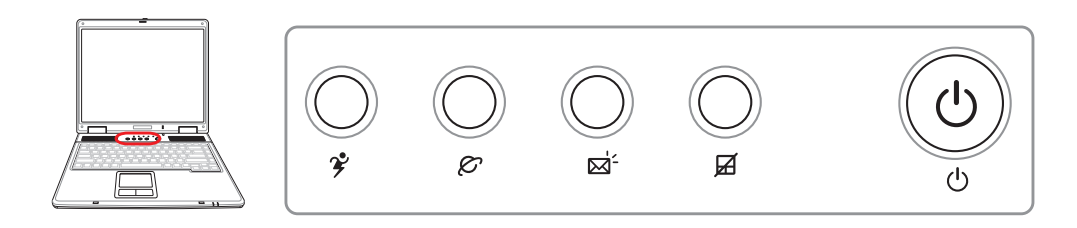

# **Tasto Power4 Gear (modalità sotto indicate)**

Il tasto Power4 Gear consente il passaggio tra varie modalità di risparmio energetico. Le modalità di risparmio energetico controllano molti aspetti del Notebook PC, per massimizzare le prestazioni e risparmiare l'utilizzo della batteria.

Quando si utilizza un adattatore di corrente esterno, Power4 Gear passerà fra tre modalità nel segmento modalità alimentazione CA. Quando si rimuove l'adattatore di corrente CA, Power4 Gear passerà tra sette modalità nel segmento modalità alimentazione batteria (DC). Quando si rimuove o si collega l'adattatore CA, Power4 Gear passerà automaticamente al segmento della modalità appropriata (CA o DC).

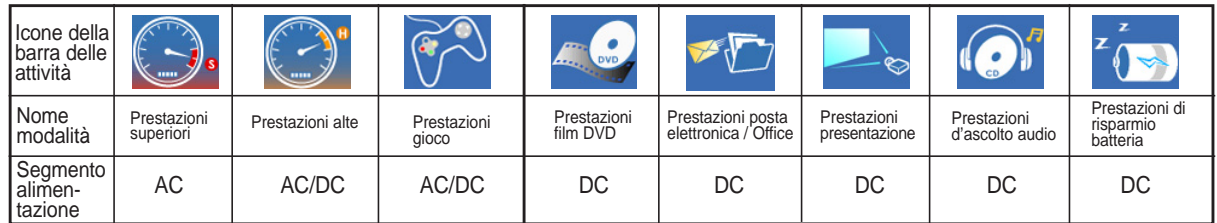

#### **Tasto Internet**

Premendo questo pulsante si aprirà il browser Internet mentre si sta utilizzando Windows.

#### **Tasto Email**

Premendo questo pulsante verrà eseguita l'applicazione Email mentre si sta utilizzando Windows.

#### **Blocco del Pad**

Premendo questo pulsante si bloccherà il touchpad durante l'utilizzo del mouse esterno. Il bloccaggio del touchpad impedirà lo spostamento accidentale del cursore mentre si sta digitando. Per riabilitare touchpad, premere semplicemente di nuovo il pulsante.

## **Indicatori di stato**

#### **Parte superiore della tastiera**

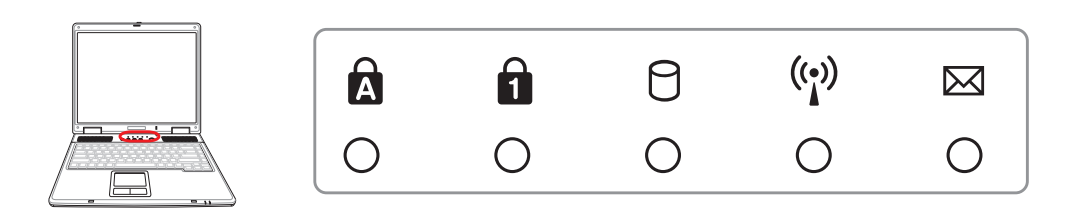

# **Blocco maiuscole**

Se illuminato, indica che il blocco maiuscole è attivato. Questa funzione consente di digitare tutte le lettere maiuscole (A, B, C). Se la spia è spenta, le lettere digitate appariranno come minuscole (a, b, c).

# **Bloc num**

Se illuminato, indica che il Blocco numerico è attivato. Questa funzione permette di utilizzare alcuni tasti della tastiera come se fossero tasti numerici e facilita l'inserimento di dati numerici.

## **Indicatore di Attività Drive**

Indica che Notebook PC sta accedendo ad uno o più dispositivi di memorizzazione come il disco fisso. La luce lampeggia proporzionalmente al tempo d'accesso.

#### **Indicatore Wireless**

E' attivo solo nei modelli con LAN wireless integrata e/o con Bluetooth integrato. L'indicatore si accenderà quando vengono attivati la LAN wireless od il Bluetooth integrati. (sono necessarie delle impostazioni software in Windows.)

#### **Indicatore Email**

Lampeggia quando vi sono nuovi messaggi nella casella del programma di posta elettronica. Questa funzione necessita di alcune regolazioni via software e potrebbe non essere abilitata al momento dell'acquisto. Questa funzione è stata creata per funzionare solo con i programmi di posta elettronica Microsoft e potrebbe non funzionare correttamente con altri programmi.

## **Indicatori di stato**

#### **Bordo frontale**

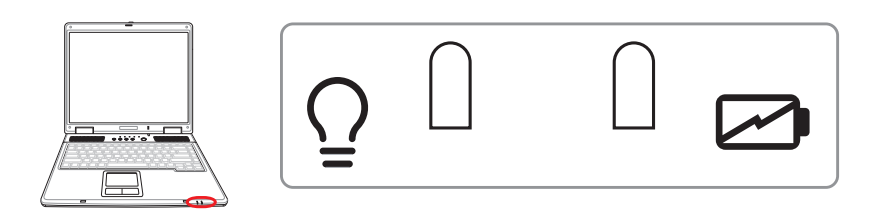

## **Indicatore di alimentazione**

L'indicatore di alimentazione si accenderà per segnalare che Notebook PC è ACCESO e lampeggia quando Notebook PC è in modalità Suspend-to-RAM (Standby). Questo LED è spento quando il notebook è spento o in modalità Suspend-to-Disk (Ibernazione).

#### **Indicatore di carica della batteria**

L'indicatore di carica della batteria è un LED che mostra lo stato di carica della batteria come segue: follows:

**ON:** La batteria del PC Notebook verrà caricata quando si collega l'alimentatore AC.

**Spento:** la batteria del Notebook PC è caricata oppure completamente scarica

**Lampeggiante:** La carica della batteria è inferiore al 10% e l'alimentatore AC non è collegato.

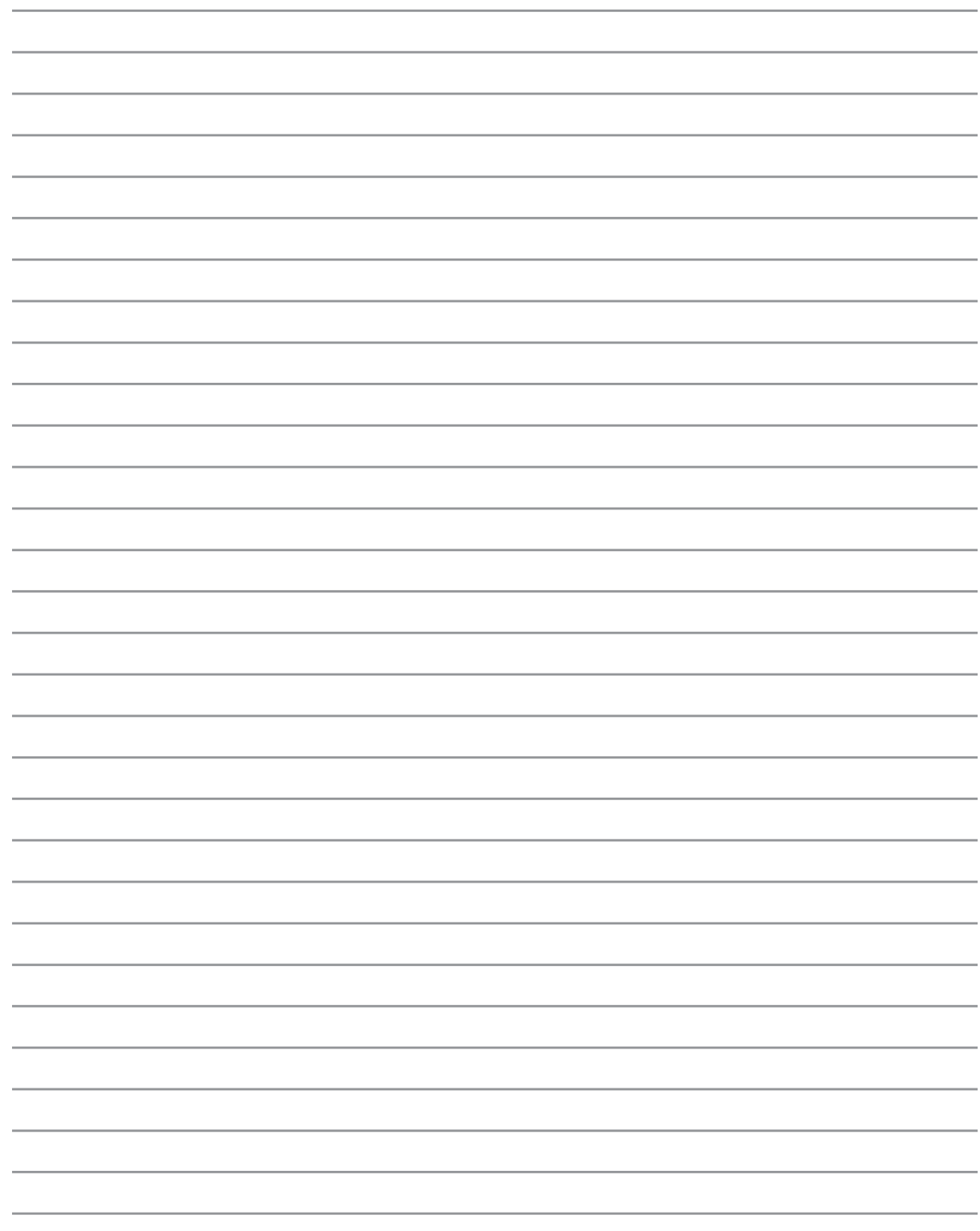

# **4. Come utilizzare il Notebook PC**

**Sistemi operativi Dispositivo di puntamento Dispositivi di memoria Porta PC Card (PCMCIA) Drive Ottico Lettore di Schede Flash Memory Disco Fisso Collegamento modem Collegamento alla rete Modalità risparmio energia**

# **4 Come utilizzare il Notebook PC**

# **Sistemi operativi OS**

Questo Notebook PC può essere fornito (a seconda del paese) con una vasta scelta di sistemi operativi pre-installati come: **Microsoft Windows XP**. La scelta e la lingua disponibile dipendono dal paese in cui è stato acquistato il prodotto. I livelli di supporto hardware e software possono diversificarsi in base al sistema operativo installato. Non è possibile garantire la stabilità e la compatibilità di altri sistemi operativi.

# **Software di supporto**

Questo Notebook PC viene fornito con un CD di supporto che contiene BIOS, driver e applicativi per l'abilitazione di funzioni hardware, estendere la funzionalità, assistere nella gestione del Notebook PC o aggiungere funzioni non fornite dal sistema operativo nativo. Per l'aggiornamento o la sostituzione del CD di

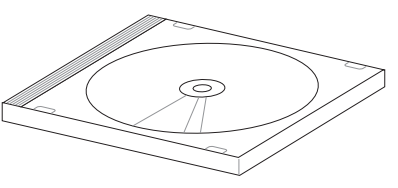

supporto, scaricare i programmi di utilità e i driver necessari dai siti web indicati dal proprio fornitore.

Il CD di supporto contiene tutti i driver e i programmi di utilità necessari per tutti i sistemi operativi più diffusi, compresi quelli pre-installati. Il CD di supporto non contiene il sistema operativo stesso. Il CD di supporto è necessario, anche se il Notebook PC è stato acquistato preconfigurato, per fornire software aggiuntivo non compreso nell'installazione di fabbrica.

Il CD di ripristino è opzionale, ed include un'immagine del sistema operativo originale installato in fabbrica sul disco fisso. Il CD di ripristino sistema offre una soluzione esaustiva per ripristinare rapidamente il sistema operativo e il software del Notebook PC alle condizioni di lavoro originali, purché il disco rigido funzioni correttamente. Contattare il rivenditore se si richiede questa opzione.

**NOTA: Alcuni componenti e funzioni del PC Notebook potrebbero non essere operative finché non vengono installati i driver e le utilità.**

# **Modelli con chipset Sonoma**

I modelli di PC Notebook con il chipset Sonoma disabiliteranno automaticamente il touchpad quando verrà collegato un mouse USB esterno. Per disattivare questa funzione, rimuovere la selezione da: Pannello di Controllo di Windows - Proprietà Mouse - Impostazioni Dispositivo.

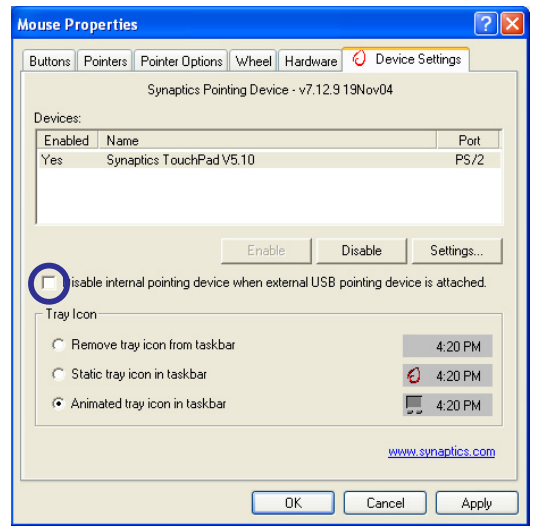

 $\overline{\mathbf{A}}$ 

# **Dispositivo di puntamento**

Il Notebook PC è dotato di un touchpad incorporato compatibile con i mouse PS/2 a due/tre tasti dotati di rotellina centrale. Il touchpad è sensibile alla pressione e non contiene parti mobili, eliminando in questo modo qualsiasi tipo di problema meccanico Alcuni applicativi software possono richiedere l'utilizzo di un driver specifico.

**AVVERTIMENTO! Non utilizzare altri oggetti al posto delle dita per operare con il touchpad o potrebbero verificarsi danneggiamenti sulla sua superficie.**

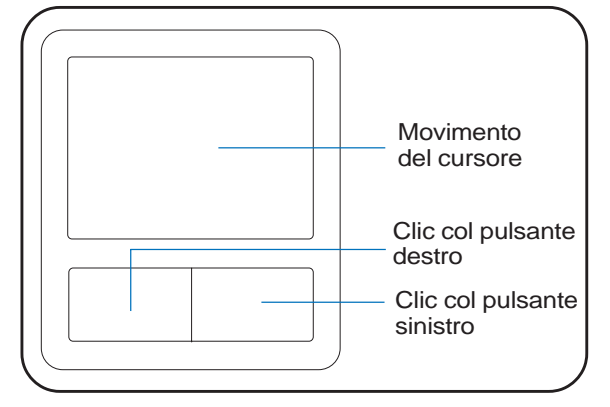

## **Utilizzo del Touchpad**

Per utilizzare il touchpad è sufficiente esercitare una leggera pressione con la punta delle dita. Dato che il touchpad è sensibile alla corrente elettrostatica, non è possibile usare oggetti invece delle dita. La funzione primaria del touchpad consiste nel muovere il cursore o selezionare gli oggetti visualizzati sullo schermo con l'uso della punta delle dita al posto di un mouse standard. Le seguenti illustrazioni indicano come utilizzare correttamente il touchpad.

#### **Movimenti del Cursore**

Posizionare il dito al centro del touchpad e farlo scorrere in una direzione per spostare il cursore.

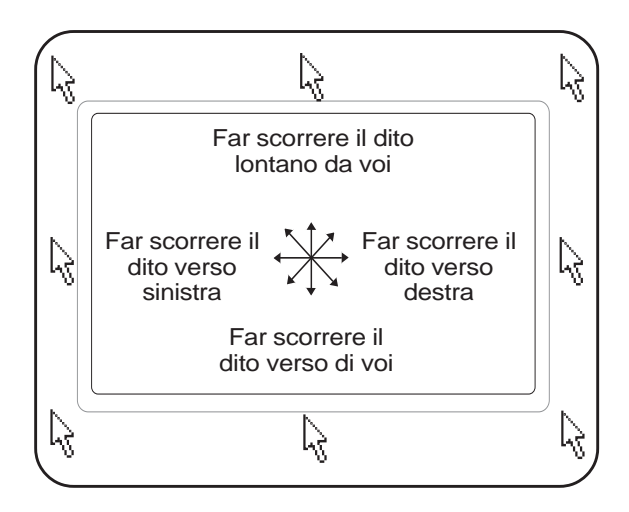

# **Illustrazioni sull'utilizzo del Touchpad**

**Clic/Tocco -** Una volta posizionato il cursore sopra l'oggetto desiderato, premere il tasto sinistro o dare un colpettino col dito sul touchpad per selezionare l'oggetto. L'oggetto selezionato cambierà colore. I due esempi seguenti producono gli stessi risultati.

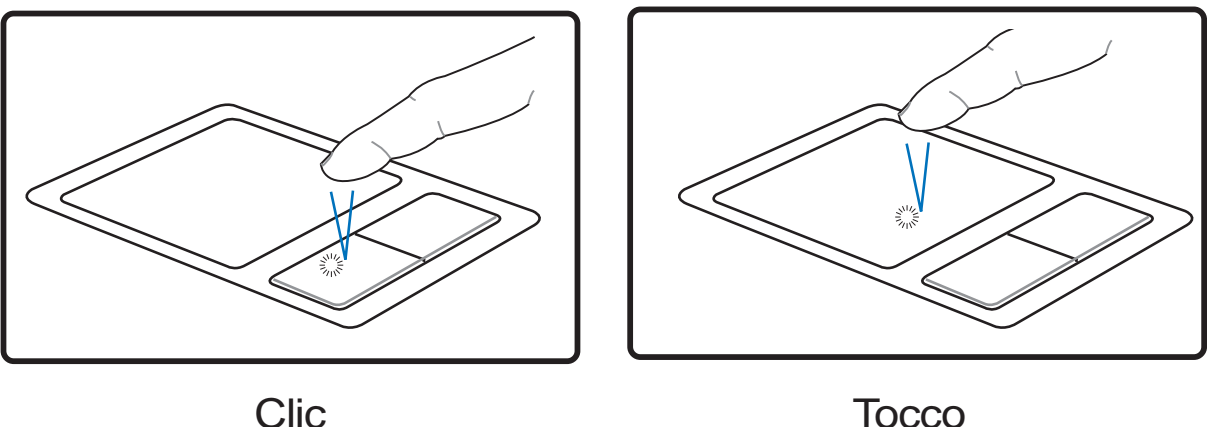

(premere e rilasciare il tasto sinistro) (dare un colpetto leggero sul touchpad)

**Doppio clic/Doppio tocco -** Consente di lanciare un programma direttamente dall'icona selezionata. Spostare il cursore sopra l'icona che si desidera aprire e premere rapidamente due volte il tasto sinistro oppure toccare due volte rapidamente il touchpad per avviare il programma selezionato. Se l'intervallo tra i due clic è troppo prolungato, l'operazione non avrà luogo. È comunque possibile impostare la velocità del doppio clic tramite la funzione "Mouse" presente nel Pannello di controllo di Windows. I due esempi seguenti producono gli stessi risultati.

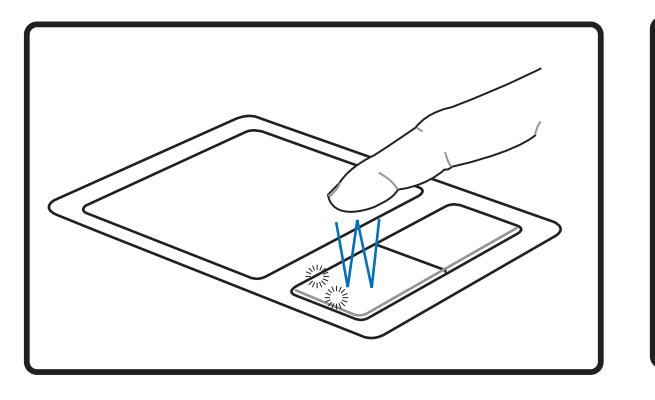

(premere e rilasciare due volte il tasto sinistro) (toccare due volte il touchpad in rapida Doppio clic Doppio tocco

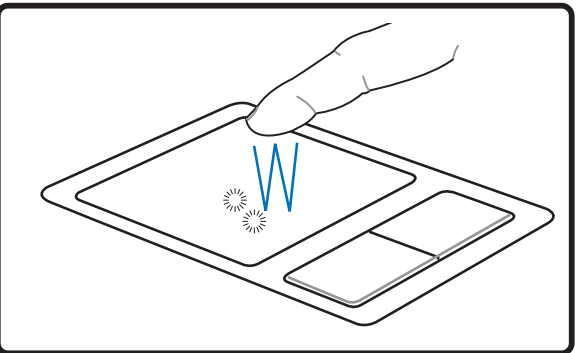

successione)

# **Come utilizzare il Notebook PC 4**

**Trascinamento -** Trascinamento indica lo spostamento di un oggetto da un punto all'altro dello schermo. Posizionare il cursore sull'oggetto selezionato e, tenendo premuto il tasto sinistro del dispositivo di puntamento, spostare il cursore nella posizione desiderata; rilasciare quindi il tasto. Alternativamente toccare due volte l'oggetto e trascinarlo tenendo il dito appoggiato sul touchpad. I due esempi seguenti producono gli stessi risultati.

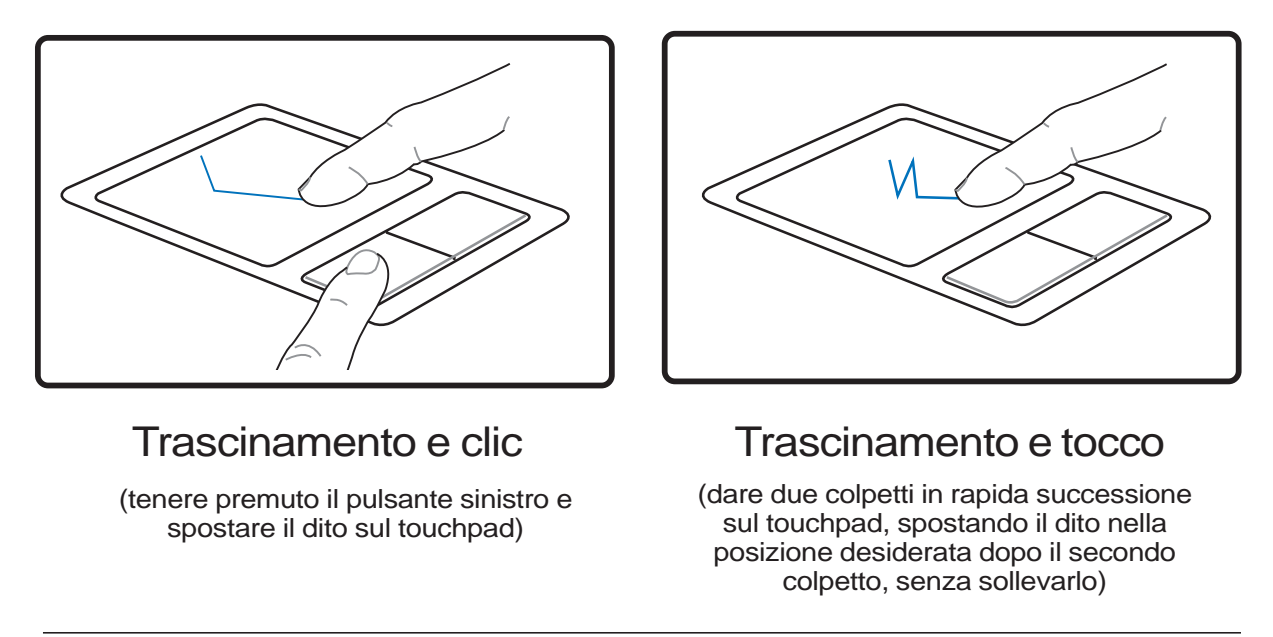

**NOTA: E' disponibile una funzione software di scorrimento dopo aver configurato le utility incluse per il touchpad, per consentirvi una maggiore facilità nell'utilizzo di Windows o della navigazione del web. Le funzioni di base possono essere regolate tramite il pannello di controllo di Windows per permettervi di scegliere un clic ed un tocco a voi più comodo.**

# **Cura del Touchpad**

Il touchpad è sensibile alla pressione. È necessario utilizzarlo con cura per evitare che si danneggi. Osservare i seguenti accorgimenti:

- Evitare che il Touchpad entri in contatto con sporco, liquidi o grassi.
- Non utilizzare il touchpad con dita sporche o bagnate.
- Non appoggiare oggetti pesanti sulla superficie sensibile del Touchpad o i suoi pulsanti.
- Non graffiare il touchpad con le unghie o con altri oggetti.

**NOTA: Il touchpad risponde ai movimenti, non alla forza. Non è necessario colpire la superficie con forza. L'applicazione di una pressione eccessiva non produce nessun miglioramento sulla sensibilità del touchpad. Il touchpad risponde molto meglio se le pressioni esercitate sono lievi.**

# **Dispositivi di memoria**

**I dispositivi di memoria permettono a Notebook PC di leggere o scrivere documenti, immagini, e altri file in vari dispositivi di memoria dei dati. Questo Notebook PC dispone dei seguenti dispositivi di memoria:**

- **Scheda PC**
- **Lettore ottico**
- **Lettore memoria flash**
- **Disco fisso**

# **Porta PC Card (PCMCIA)**

Il Notebook PC utilizza PC Card di espansione (denominate anche schede PCMCIA) in maniera analoga a un computer da tavolo usa schede PCI. Questa capacità consente di personalizzare il Notebook PC per far fronte ad una vasta gamma di esigenze. Il socket PCMCIA accetta schede PC Card di **tipo I o di tipo II**. Queste schede hanno dimensioni simili ad un piccolo mazzetto di carte di credito e sono dotate di un connettore a 68 pin su di una estremità. Lo standard PC card consente l'implementazione di varie opzioni di funzione, comunicazione e memorizzazione dati. Le PC Card sono utilizzate come schede di memoria, fax/modem, schede di interfaccia di rete, adattatori SCSI, decoder MPEG I/II, Smart Card, e persino modem o schede LAN wireless. Il Notebook PC supporta gli standard PCMCIA 2.1 e 32bit CardBus.

I tre tipi di PC Card hanno spessore diverso. Lo spessore delle schede di tipo I è 3,3 mm. Quello delle schede di tipo II è 5 mm, mentre le schede di tipo III hanno uno spessore di 10,5 mm. Le schede di tipo I e II possono essere inserite in un unico socket mentre le schede di tipo III richiedono due socket. **Le schede di tipo III sono supportate solo su Notebook PC con due socket PC Card.**

#### **Supporto CardBus 32 bit**

Il supporto CardBus consente alle PC Card e ai computer su cui sono installate di utilizzare protocolli di bus mastering a 32 bit e di funzionare a velocità fino a 33MHz, con velocità di trasferimento dati in burst analogo ai 132MB/sec del PCI. In confronto, il bus PC Card standard a 16 bit è in grado trasferire dati ad una velocità massima di 20MB/sec. Dato che il Notebook PC è dotato dei più ampi e più veloci canali di trasferimento dati CardBus, è in grado di gestire operazioni che richiedono ampiezze di banda molto elevate, come ad esempio 100Mbps Fast Ethernet, periferiche Fast SCSI e video conferenza ISDN. Le periferiche CardBus supportano il plug and play.

Il socket CardBus è compatibile con le PC Card a 16 bit e 5 volt. CardBus opera a 3,3 volt per ridurre il consumo energetico.

# **Come inserire una PC Card (PCMCIA)**

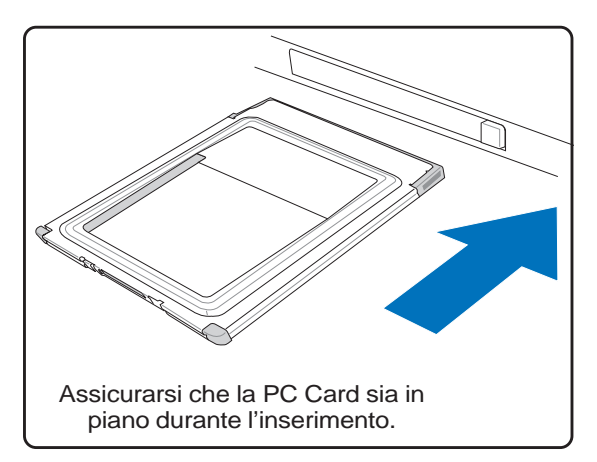

- 1. Se è presente una protezione per l'alloggiamento PC Card, rimuoverlo utilizzando le istruzioni illustrate qui sotto: "Come rimuovere una PC Card".
- 2. Inserire la PC card dal lato in cui è presente il connettore e con l'etichetta rivolta verso l'alto. Le PC card standard saranno rasenti a Notebook PC quando inserite correttamente e completamente.

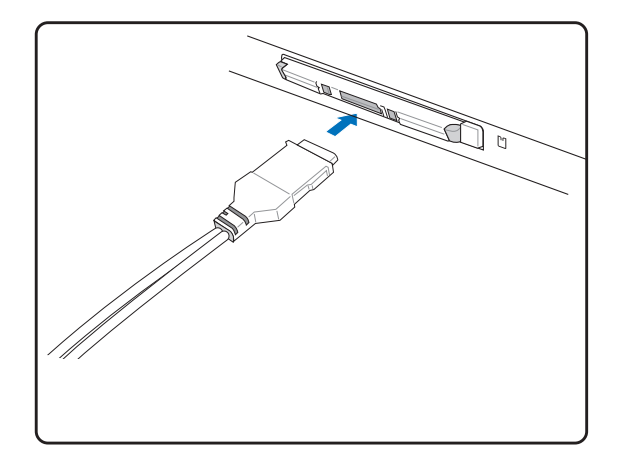

3. Collegare con attenzione tutti i cavi e gli adattatori richiesti dalla PC Card. Di solito i connettori possono essere inseriti solo in un senso. Cercare l'adesivo, l'icona o il logo che indica quale è il lato superiore del connettore.

# **Come rimuovere una PC Card (PCMCIA)**

Per rimuovere la PC Card, scollegare tutti i cavi o gli adattatori collegati ad essa, quindi fare doppio clic sull'icona della PC Card nella barra delle applicazioni e arrestare la PC Card che si desidera rimuovere.

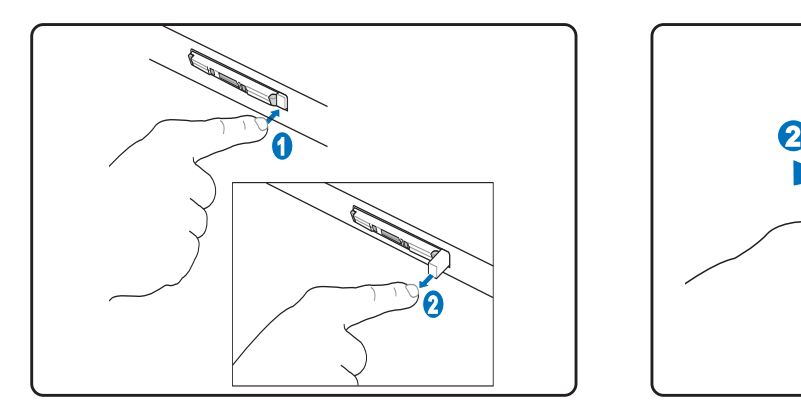

1. Premere il pulsante di espulsione e rilasciare per far fuoriuscire verso l'esterno il tasto a molla.

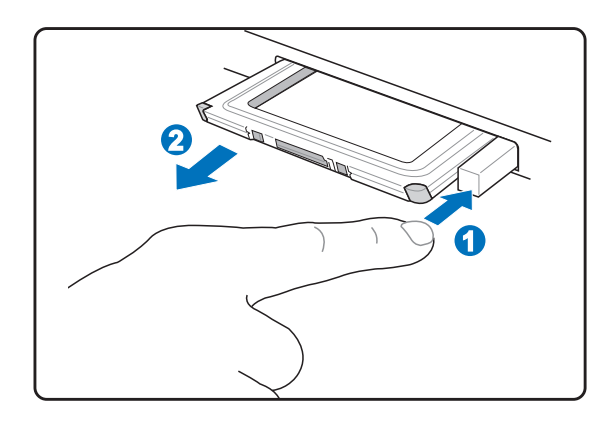

2. Premere nuovamente il tasto per espellere la PC Card. Estrarre la PC Card dal socket con attenzione.

# **4 Come utilizzare il Notebook PC**

# **Drive Ottico**

#### **Inserimento di un disco ottico**

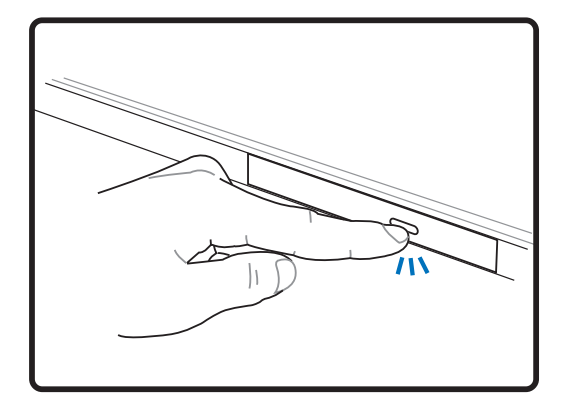

1. Premere il pulsante di espulsione del drive mentre Notebook PC è acceso, per espellere parzialmente il vassoio.

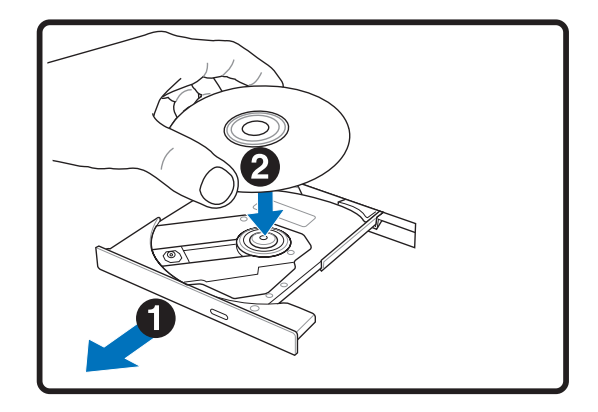

2. Tirare gentilmente il pannello frontale del drive e far scorrere completamente fuori il vassoio. Fare attenzione a non toccare le lenti del drive ottico e gli altri meccanismi. Assicurarsi che non vi siano oggetti che potrebbero incastrarsi sotto il vassoio del drive.

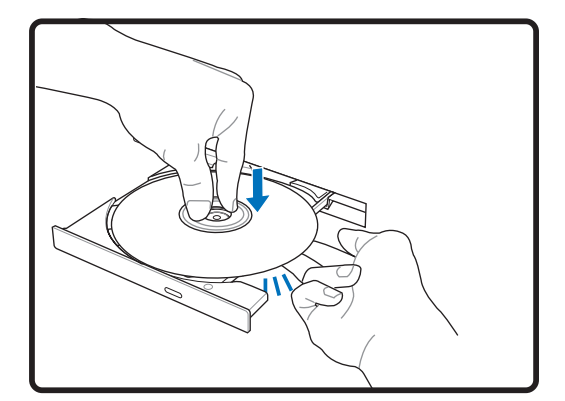

3. Tenere il disco all'estremità con il lato stampato verso l'alto. Premere verso il basso nella parte centrale del disco entrambi i lati affinché non si inserisca all'interno del perno. **Se è inserito correttamente, il perno dovrebbe sporgere leggermente dal disco.**

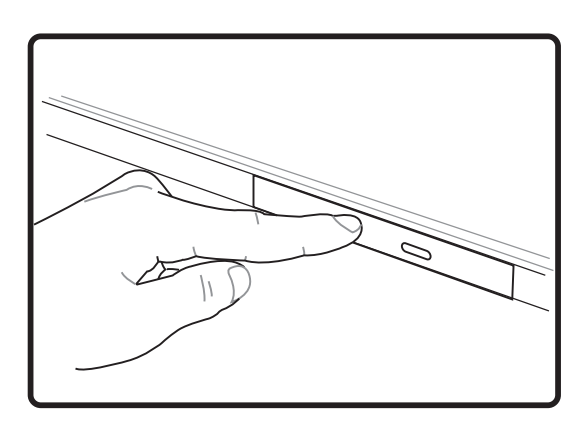

- 4. Premere con cautela il vassoio del drive all'interno. Il drive inizierà la lettura della TOC (table of contents) presente sul disco. Quando il disco si ferma è pronto per essere utilizzato.
- **NOTA: Mentre il drive ottico legge i dati, il disco gira ad una velocità elevata causando una certa rumorosità.**

### **Drive Ottico (seguito) Rimuovere un disco ottico**

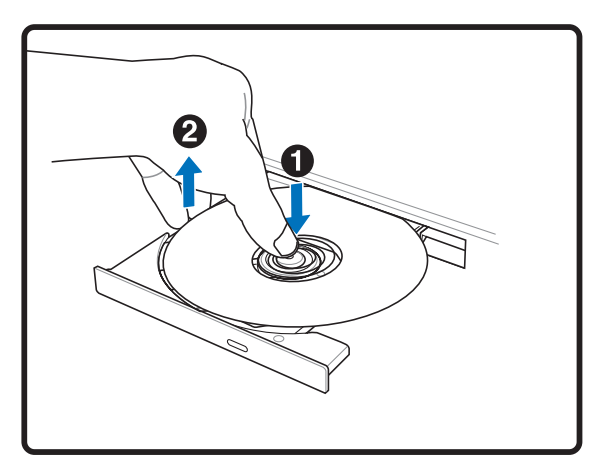

Espellere il cassetto e tirare il bordo del disco sollevandolo in avanti con cautela fino a rimuoverlo dal perno.

#### **Utilizzo del Drive Ottico**

#### **Espulsione di emergenza**

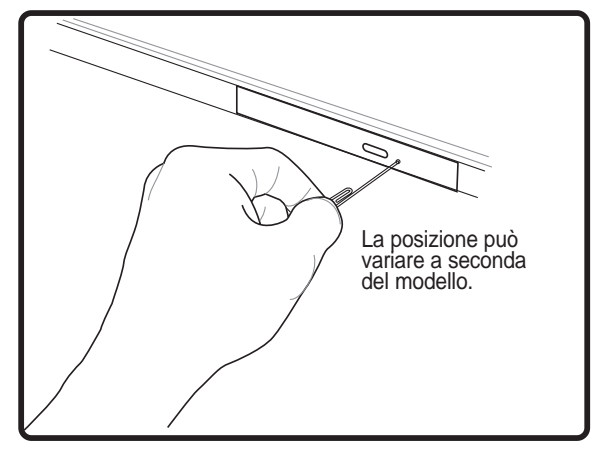

L'espulsione di emergenza è localizzata in un foro sul lettore ottico e viene utilizzata per espellere il cassetto del lettore ottico nel caso in cui l'espulsione elettrica non dovesse funzionare. Non utilizzare l'espulsione di emergenza al posto dell'espulsione elettronica. **NOTA: Assicurarsi di non danneggiare l'indicatore di attività situato nella stessa zona.**

I dischi ottici e il dispositivo di lettura devono essere manipolati con cura a causa della presenza all'interno di meccanica di precisione. Ricordarsi le istruzioni importanti sulla sicurezza fornite dal produttore dei vostri CD. Diversamente dai drive ottici dei PC desktop, Notebook PC utilizza un perno per bloccare in sede il CD con qualsiasi angolazione. Quando si inserisce un CD, è importante che venga premuto bene nella parte interna vicino al perno altrimenti il vassoio di caricamento del drive potrebbe rovinarlo.

#### **ATTENZIONE!** Se il CD non è stato inserito correttamente sul supporto centrale. **potrebbe graffiarsi durante la chiusura del cassetto. Prestare sempre attenzione durante la chiusura del cassetto ed eseguire questa operazione lentamente.**

Nonostante venga introdotto un disco CD nel lettore, dovrebbe essere presente una lettera che identifica il lettore CD. Dopo aver inserito correttamente un CD, è possibile accedere ai dati nello stesso modo in cui si accede al disco fisso; con l'unica differenza che sul CD non si può scrivere e non è modificabile. Utilizzando un software appropriato ed un modulo CD-RW o di DVD+CD-RW è possibile, impiegando dischi CD-RW, usufruire delle capacità di scrittura, cancellazione e modifica come avviene per i dischi fissi.

Nei lettori di CD ad alte prestazioni è normale la presenza di vibrazioni dovute al non perfetto bilanciamento di disco o stampa. Per diminuire questo fenomeno, utilizzare il Notebook PC su una superficie uniforme e piana e non applicare alcuna etichetta al CD.

#### **Come ascoltare un CD audio**

I drive ottici consentono l'ascolto di CD audio , ma solo i drive DVD-ROM possono leggere i DVD audio. Dopo aver inserito il CD audio, Windows™ avvierà automaticamente il software predefinito e inizierà la riproduzione del CD. Con alcuni tipi di DVD audio e software installato, potrebbe essere necessario avviare manualmente il software di riproduzione DVD. Il volume di ascolto può essere regolato usando i tasti di avvio rapido o l'icona dell'altoparlante sulla barra delle applicazioni di Windows™.

# **4 Come utilizzare il Notebook PC**

# **Lettore di Schede Flash Memory**

Per poter utilizzare le schede di memoria di: fotocamere digitali, lettori MP3, telefoni cellulari, e PDA, normalmente deve essere acquistato separatamente un lettore PCMCIA di schede di memoria. Questo Notebook PC, ha invece integrato un lettore di schede di memoria che è in grado di leggere le seguenti schede flash memory: Secure Digital (SD), Multi-Media Card (MMC), Memory Stick (MS), Memory Stick Select (MS Select), Memory Stick Duo (con adattatore MS), Memory Stick Pro, e Memory Stick Pro Duo (con adattatore MS Pro). Gli Memory Stick possono essere standard o con tecnologia MagicGate. Il lettore integrato di schede di memoria non è solo comodo, ma è anche più veloce della maggior parte degli altri lettori di schede di memoria perché utilizza l'elevata ampiezza di banda del bus PCI.

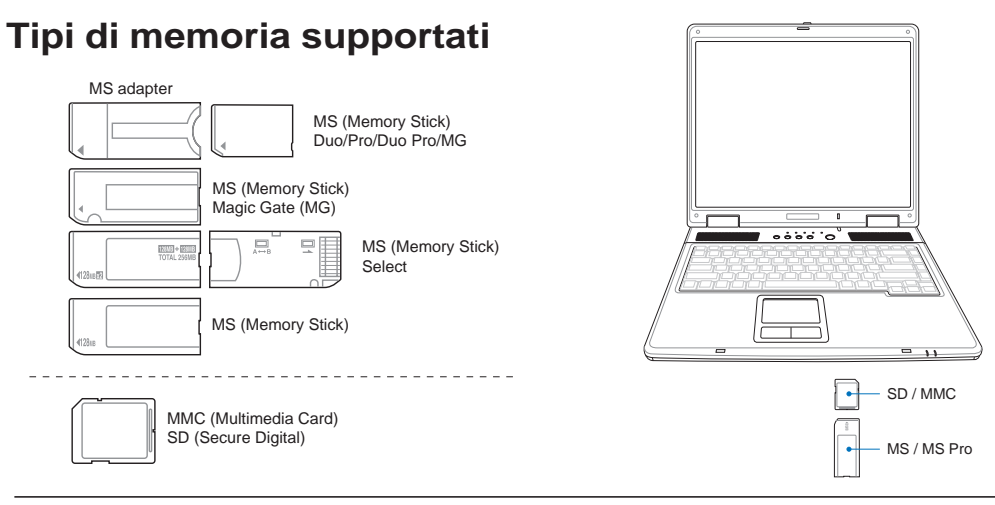

**AVVERTIMENTO! Non rimuovere mai le schede mentre, o immediatamente dopo la lettura, la copia, la formattazione, o la cancellazione dei dati presenti sulla scheda, perché potrebbero verificarsi perdite di dati.**

## **Disco Fisso**

I dischi fissi possiedo maggiori capacità ed operano a velocità maggiori rispetto ai lettori di floppy disk e ai lettori ottici. PC Notebook è fornito con un disco fisso IDE sostituibile della dimensione di 2.5" (6.35cm) e dell'altezza di circa .374" (.95cm). Il disco fisso IDE supporta S.M.A.R.T. (Self Monitoring and Reporting Technology) per il rilevamento di errori o guasti prima che essi possano accadere. La

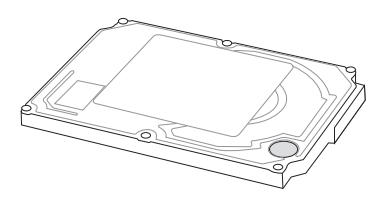

maggior parte dei modelli di PC Notebook utilizza dischi fissi PATA (Parallel ATA), ma alcuni modelli utilizzano i dischi fissi SATA (Serial ATA). Quando viene sostituito o aggiornato il disco fisso, rivolgersi sempre ad un centro di assistenza o ad un rivenditore autorizzato per questo PC Notebook.

**AVVERTIMENTO! Una cattiva manipolazione del Notebook PC può danneggiare il disco fisso. Maneggiare il Notebook PC con cura e tenerlo lontano da scariche elettrostatiche e forti vibrazioni o urti. Il disco fisso rappresenta il componente più delicato e potrebbe essere probabilmente il primo ed unico componente ad essere danneggiato se il Notebook PC cade.**

### **Collegamento modem**

Il cavo telefonico per il collegamento del modem interno deve essere di tipo a 2 o 4 conduttori (il modem ne usa solo due) e deve essere dotato di connettore RJ-11 a una estremità e di un connettore telefonico adatto all'altra estremità. Collegare un'estremità del cavo alla porta modem del computer e l'altra alla presa telefonica analogica (del tipo presente in edifici residenziali). Il modem sarà pronto per l'uso al termine dell'installazione del driver relativo.

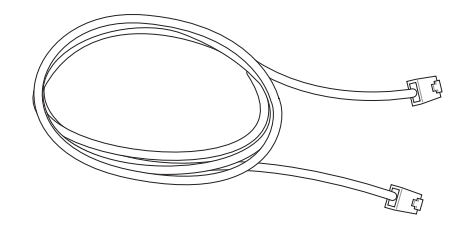

**NOTA: Durante il collegamento ad un servizio on-line non attivare la modalità Sospensione per evitare di disconnettere il collegamento modem.**

- **ATTENZIONE!** Utilizzare solo prese telefoniche analogiche. Il modem integrato non **supporta il voltaggio utilizzato dai sistemi telefonici digitali. Per evitare danni, non collegare l' RJ-11 a sistemi telefonici digitali reperibili in molti edifici commerciali!**
- **AVVERTIMENTO! Per motivi di sicurezza elettrica , collegare/scollegare il cavo telefonico solo quando il cavo di alimentazione è inserito. NON utilizzare il modem durante un temporale. Utilizzare solo cavi telefonici di tipo 26AWG (vedi Glossario) o migliori.**

**Esempio del collegamento del Notebook PC ad una presa telefonica per l'utilizzo del modem interno.**

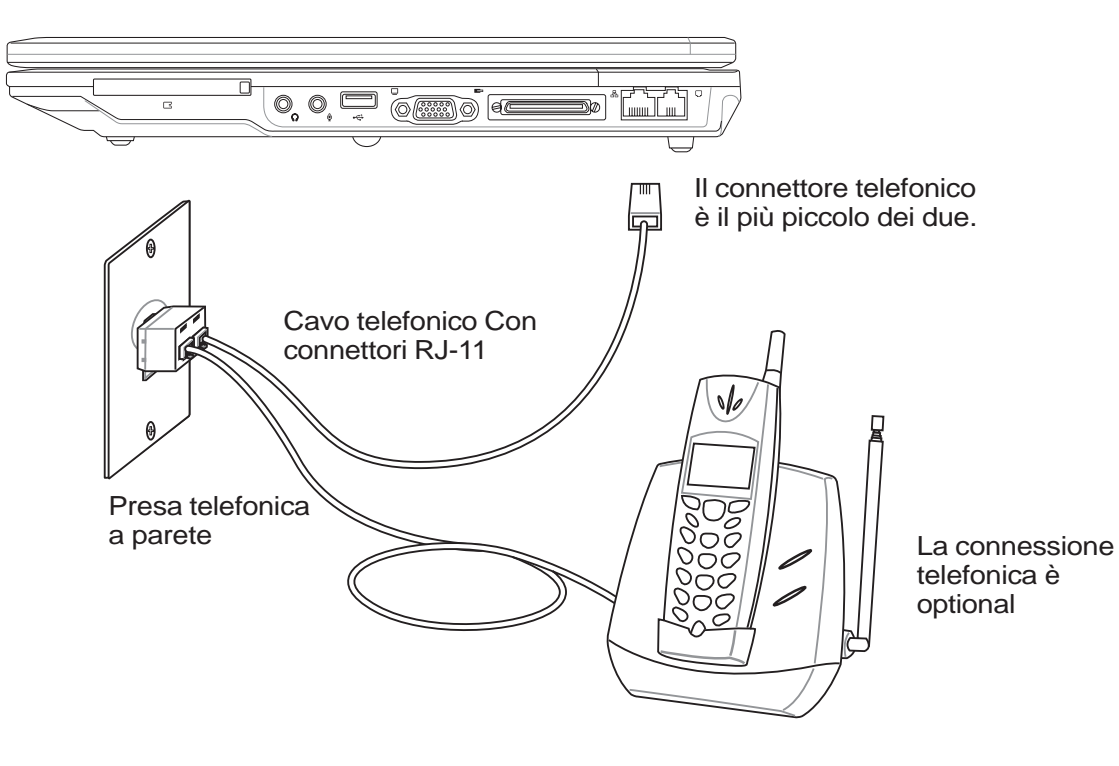

# **4 Come utilizzare il Notebook PC**

# **Connessione Ethernet veloce**

Collegare un cavo di rete, con i connettori RJ-45 presenti all'estremità, un capo alla porta modem/rete del Notebook PC e l'altro in un hub o switch. Per velocità 100 BASE-TX, il cavo di rete deve essere di categoria 5 (non categoria 3) con le coppie attorcigliate. Se intendete utilizzare l'interfaccia a 100Mbps, dovrà essere collegata ad un hub 100 BASE-TX (non ad un hub BASE-T4). Per la rete 10Base-T, utilizzare un cavo di categoria 3, 4, o 5 con le coppie attorcigliate. Su questo PC Notebook è supportato 10/100 Mbps Full-Duplex ma è richiesta una connessione di rete ad uno switch con la funzione "duplex" abilitata. Il software per default è configurato in modo tale che venga utilizzata l'impostazione più veloce cosicché non è necessario l'intervento da parte dell'utente.

#### **Doppino ritorto UTP**

Per collegare l'adattatore Ethernet alla rete (generalmente mediante un hub o uno switch) si utilizza un cavo UTP (o doppino ritorto Ethernet) non incrociato. I connettori alle estremità sono di tipo RJ-45 e non sono compatibili con i connettori telefonici RJ-11. Se vengono collegati due computer insieme senza un hub, è necessario disporre di un cavo LAN incrociato.

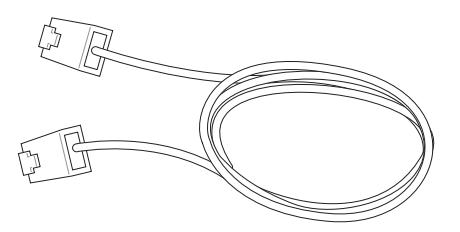

**Questo è un esempio di Notebook PC connesso ad un Hub di Rete o ad uno Switch per l'utilizzo con il controller Ethernet integrato.**

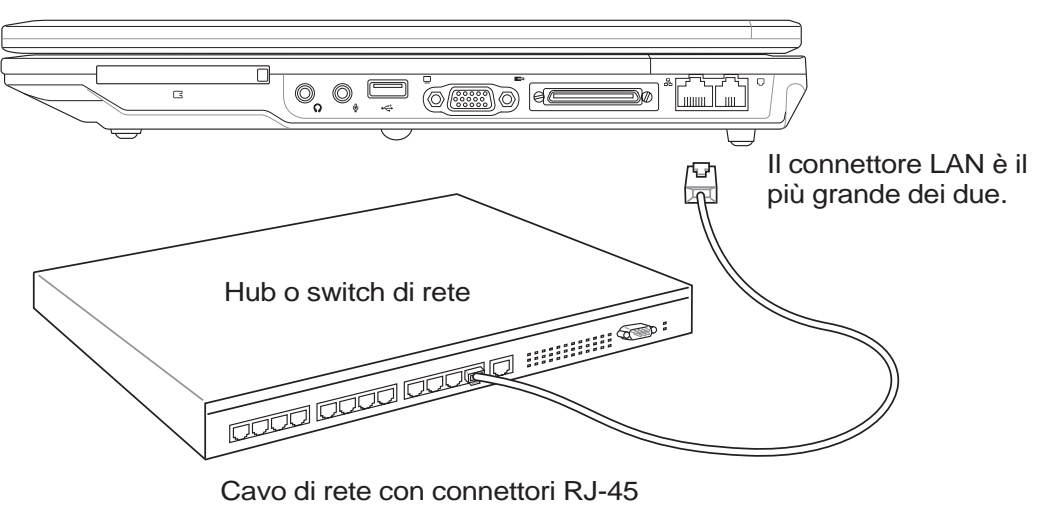

**NOTA: Il modem e la rete non possono essere installati come upgrade. Dopo l'acquisto, il modem e la rete possono essere installati con una scheda PC card (PCMCIA).**

# **Modalità risparmio energia**

Il Notebook PC è dotato di diverse impostazioni, regolabili sia manualmente sia automaticamente, dedicate al risparmio energia, utilizzabili per massimizzare la vita della batteria e abbassare il Costo Totale di Proprietà (TCO). È possibile controllare alcune di queste impostazioni tramite il menu Power presente nel setup del BIOS. Le impostazioni ACPI per la riduzione del consumo sono controllabili tramite il sistema operativo. Le funzioni di risparmio energia consentono di ridurre al minimo il consumo dei componenti mettendoli in modalità di basso consumo quando è possibile e ripristinandone la piena operatività quando necessario. Queste impostazioni di basso consumo vengono denominate "Stand by" (o Suspend-to-RAM — STR) e "Ibernazione" (o Suspend-to-Disk — STD). La modalità Standby è una funzione molto semplice fornita dal sistema operativo. Se il Notebook PC si trova in una delle modalità di risparmio energia, il suo stato è indicato come segue: "Stand by": LED di alimentazione lampeggiante e "Ibernazione": LED di alimentazione spento.

#### **Modalità Consumo massimo e Massime prestazioni**

Il Notebook opera nella modalità Consumo massimo quando la modalità di Risparmio energia viene disabilitata tramite le funzioni di Risparmio energia di Windows e l'applicazione Speedstep. In questo stato, il LED di Alimentazione rimane sempre acceso. Se si desidera ottenere un compromesso fra prestazioni del sistema e consumo energetico, selezionare "Massime prestazioni" invece di disabilitare tutte le funzioni di risparmio energia.

#### **ACPI**

Le funzioni ACPI (Advanced Configuration and Power Management) sono state sviluppate specificatamente per Windows da Intel, Microsoft e Toshiba allo scopo di gestire il consumo di energia le funzioni Plug & Play. ACPI è il nuovo standard per il risparmio di energia per i computer portatili.

**NOTA: Lo standard APM veniva utilizzato da precedenti sistemi operativi quali Windows NT4 e Windows 98. I nuovi sistemi operativi quali Windows XP e Windows 2000 e Windows ME utilizzano invece ACPI e, pertanto, questo modello di Notebook PC non offre più il supporto completo per APM.**

# **Modalità Sospensione**

In "Stand by" e "Ibernazione", il clock della CPU viene fermato e la funzionalità della maggior parte dei componenti del Notebook è ridotta al minimo. In modalità Sospensione il computer richiede la minima quantità di energia. Il Notebook entra in modalità Sospensione quando il sistema rimane fermo per un periodo di tempo predefinito, oppure in risposta alla pressione dei tasti [Fn][F1]. In modalità STR, il LED di alimentazione lampeggia. In modalità STD il Notebook PC appare spento. **Per uscire dalla modalità STR premere un qualsiasi tasto della tastiera (eccetto Fn). Per uscire dalla modalità STD premere il tasto di accensione (come per accendere il Notebook).**

## **Risparmio energia**

Oltre a rallentare la velocità della CPU, questa modalità imposta i vari componenti del computer, compresa la retroilluminazione dello schermo LCD, sul livello di attività più basso. Il Notebook entra in modalità Standby (bassa priorità) quando il sistema rimane fermo per un periodo di tempo predefinito. Questo tempo predefinito può essere impostato mediante la funzione di risparmio energia di Windows (priorità superiore). Per riattivare il sistema, premere un tasto qualsiasi.

# **Sommario stati di risparmio energia**

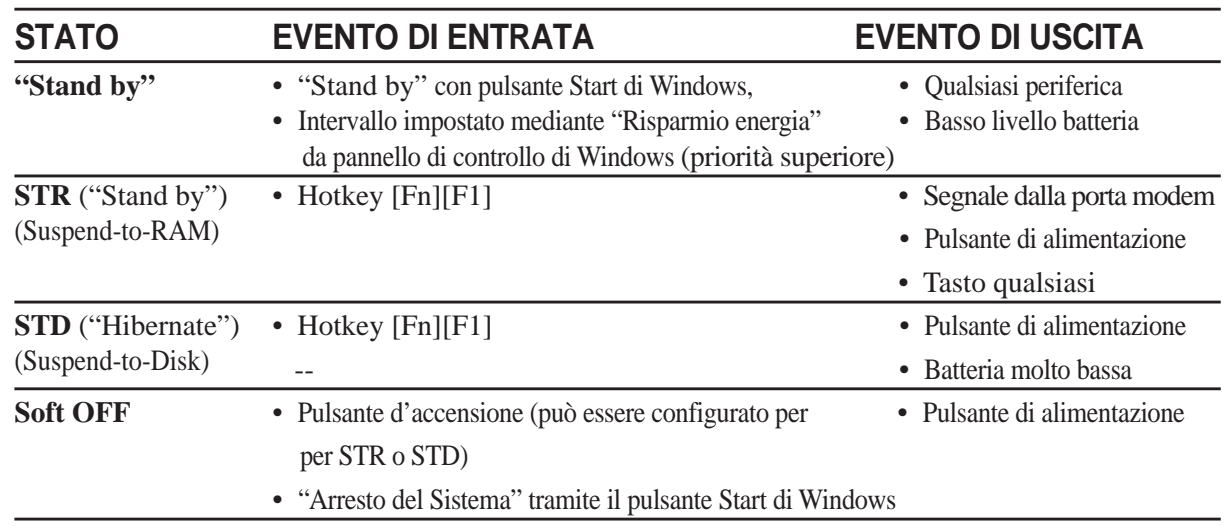

# **Controllo termico alimentazione**

Sono previsti tre metodi di controllo dell'alimentazione per regolare la temperatura del Notebook PC. Non sono configurabili dall'utente ma dovrebbero essere conosciuti in caso il Notebook PC entri automaticamente in una di queste modalità. Le temperature di soglia sono misurate sullo chassis e non sulla CPU.

- Quando la temperatura raggiunge il limite di sicurezza superiore viene avviata la ventola (raffreddamento attivo).
- Quando la temperatura raggiunge il limite di sicurezza superiore, la velocità della CPU viene ridotta (raffreddamento passivo).
- Quando la temperatura raggiunge il limite massimo di sicurezza superiore, l'intero sistema si arresta (raffreddamento d'emergenza).

# **Risparmio energetico - "Stand By" e "Ibernazione"**

Le impostazioni relative alla funzione Risparmio energia sono contenute nel Pannello di controllo di Windows. L'esempio riportato qui sotto fa riferimento alla configurazione di Windows ME. È possibile impostare il computer in maniera che entri in "Stand By" o si spenga quando viene abbassato lo schermo, alla pressione del tasto di accensione o all'attivazione della modalità Sleep. In pratica "Stand By" e "Ibernazione" permettono di ridurre il consumo energetico quando il Notebook PC non è attivo grazie allo spegnimento di alcuni componenti interni. Alla riapertura della sessione di lavoro, verranno ripristinate le condizioni attive al momento della chiusura (ad esempio verrà visualizzato il documento aperto nella posizione in cui si trovava o l'email a cui si stava lavorando in precedenza) proprio come se non vi foste mai mossi dal computer. Lo spegnimento del computer comporta invece la chiusura di tutte le applicazioni e richiede l'eventuale salvataggio dei documenti non ancora salvati.

**"Stand By"** corrisponde allo stato Suspend-to-RAM (STR). Questa funzione salva tutti i dati e lo stato della macchina in una porzione della RAM e procede allo spegnimento di alcuni componenti interni. E' necessario che la RAM venga continuamente alimentata per evitare la perdita dei dati ivi contenuti. Per eseguire: selezionare "Start" | "Chiudi Sessione", e "Stand by".

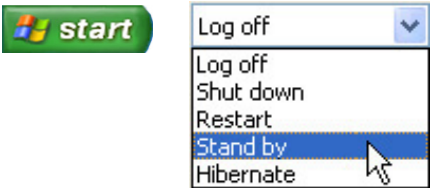

**"Ibernazione"** corrisponde alla modalità Suspend-to-Disk (STD). In questa modalità i dati e lo stato del computer vengono memorizzati nel disco rigido. In questo caso non è necessario alimentare continuamente la RAM riducendo di molto il consumo elettrico senza però eliminarlo completamente, dato che alcuni componenti, come la scheda LAN o il modem, necessariamente mantenuti attivi per il riavvio automatico, devono essere comunque alimentati. "Ibernazione" consente maggiore risparmio energetico rispetto a "Stand by". Per eseguire: Abilitare l'Ibernazione in "Opzioni Risparmio Energia" e selezionare "Start" | "Chiudi Sessione", e "Ibernazione".

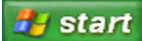

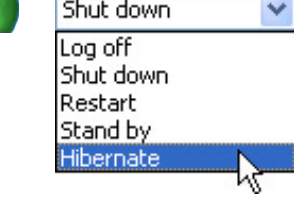

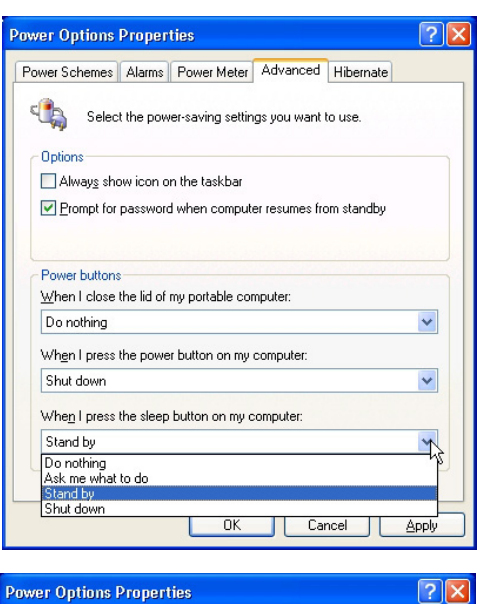

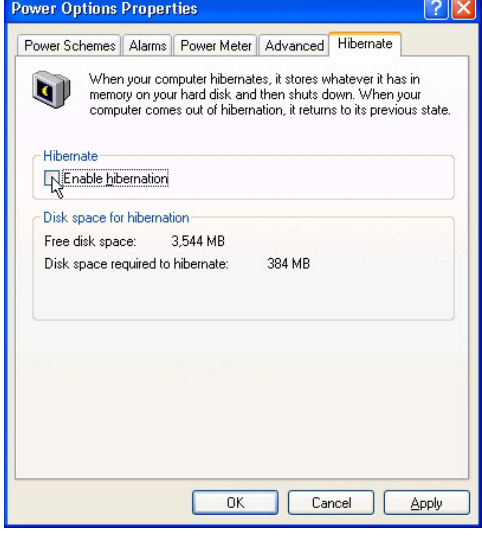

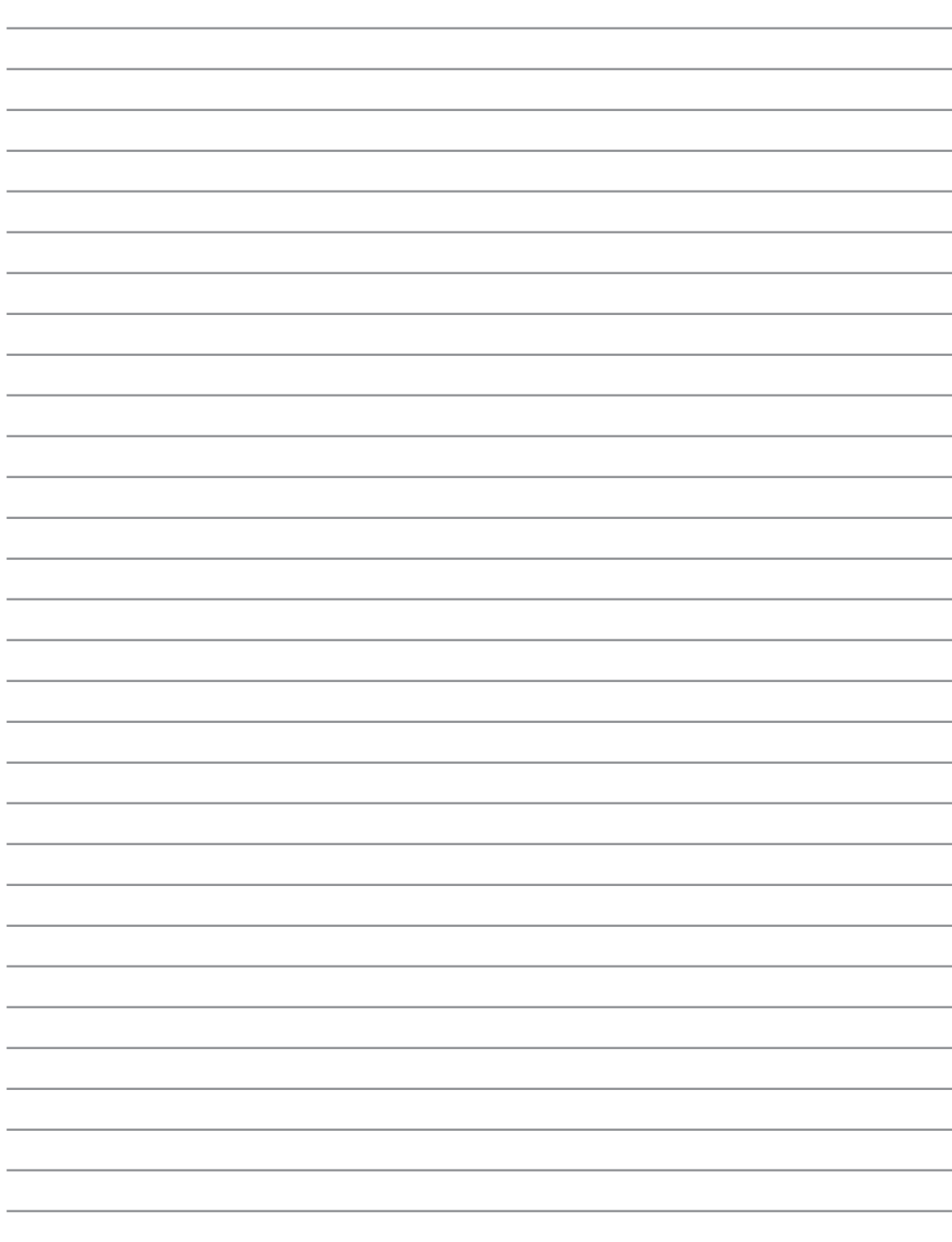

**48**

# **Appendice**

**Accessori Opzionali Connettori Opzionali Glossario Dichiarazione di sicurezza Conformità modem interno Informazioni sul Notebook PC**

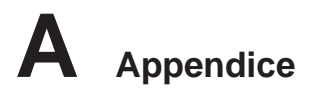

# **Accessori Opzionali**

Questi articoli sono forniti come optional in complemento al vostro Notebook PC. Rivolgetevi direttamente al vostro rivenditore.

# **← Hub USB**

La connessione di un hub USB aumenterà le porte USB permettendovi di collegare e scollegare velocemente più periferiche USB grazie ad un unico cavo.

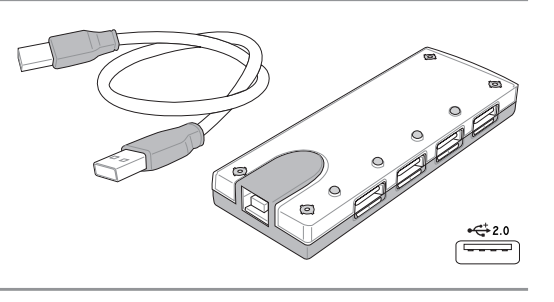

## **Lettore Slim Combo USB 2.0**

Il lettore slim combo utilizza le tecnologie FlextraLink™ (tecnologia anti-coaster) e FlextraSpeed™ (tecnologia di lettura) per prevenire: la scrittura di dischi inutilizzabili, la riduzione di carico della CPU per permettervi l'utilizzo di altri software durante la scrittura, e la regolazione automatica della velocità di registrazione per registrazioni ottimizzate ed evitare vibrazioni e rumori dovuti alla rotazione.

- Interfaccia: USB 2.0
- Buffer Dati: 2MB (Scrittura), 512KB (Lettura)
- Tipo Dischi: 12cm and 8cm
	-
- DVD (Lettura): 8X max
- CD (Lettura): 24X max
- CD-R (Scrittura): 24X, 20X, 16X, 8X, 4X
- CD-RW (Scrittura): 12X, 10X, 8X, 4X, 2X
- Dimensioni: 16mm x 129mm x 142mm
- $\bullet$  Peso:  $250\sigma$
- (Le specifiche possono cambiare senza preavviso.)

## **Disco USB Flash Memory**

Un disco USB flash memory è un dispositivo opzionale che può sostituire il floppy disk da 1.44MB ed è in grado di fornire un capacità d'immagazzinamento dati fino ad alcune centinaia di megabytes, una maggiore velocità di trasferimento, e una durata maggiore. Non

sono necessari driver aggiuntivi quando viene utilizzato in questo sistema.

# **Cavo di comunicazione USB**

Collegare i cavi di comunicazione USB opzionali, tra i computer, attraverso le porte USB. Questo permetterà il trasferimento di file tra computer, siano essi Notebook PC, Desktop PC, o la combinazione di entrambi.

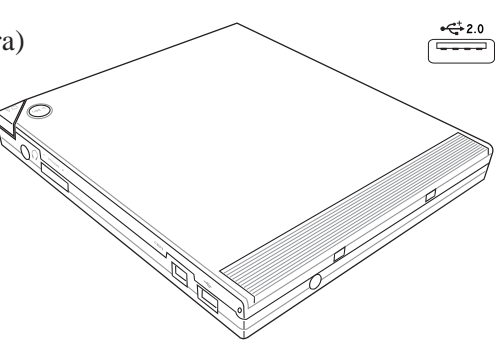

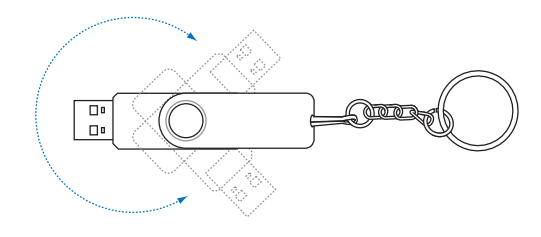

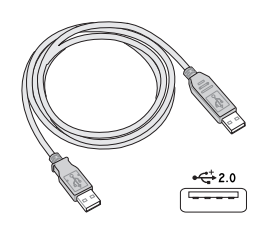

# **Accessori Opzionali (seguito)**

Questi articoli, se desiderati, vengono forniti come optional in complemento al vostro Notebook PC.

# **Scheda LAN Wireless**

La **Scheda ASUS WLAN PC (WL-107g)** rappresenta l'adattatore LAN wireless per alloggiamenti PCMCIA di Tipo II di un PC Notebook e crea una rete wireless utilizzandone gli standard IEEE 802.11g/b.

# **Scheda LAN Adattatore USB**

L'**Adattatore LAN ASUS USB Wireless (WL-167g)** è "thumb-sized" e crea una rete wireless utilizzandone gli standard IEEE 802.11g/b, ed è collegabile a qualsiasi computer tramite la connettività USB2.0.=

# **USB Unità floppy**

Il Notebook PC può essere fornito con un'unità floppy opzionale USB in grado di leggere normali dischetti da 3,5 pollici e 1,44 MB (720 KB). Per un più facile accesso, il pulsante di espulsione si trova sul bordo superiore dell'unità, al contrario delle unità floppy per PC da scrivania in cui si trova nella parte inferiore. L'attività sul drive floppy può essere monitorata grazie al LED presente sulla parte anteriore del drive.

**ATTENZIONE! Per evitare problemi al sistema, utilizzare <mark>(3)</mark> (Rimozione Sicura**) **dell'Hardware) presente nella barra degli strumenti prima di scollegare il floppy disk drive USB. Estrarre il floppy disk prima di trasportare Notebook PC per evitare danni causati da urti.**

# **Tastiera e Mouse USB**

La connessione di una tastiera USB opzionale vi permetterà una maggiore comodità nell'inserimento dati. La connessione di un mouse USB opzionale vi permetterà una maggiore comodità nella gestione di Windows. Il mouse USB funzionerà simultaneamente con il touchpad di Notebook PC.

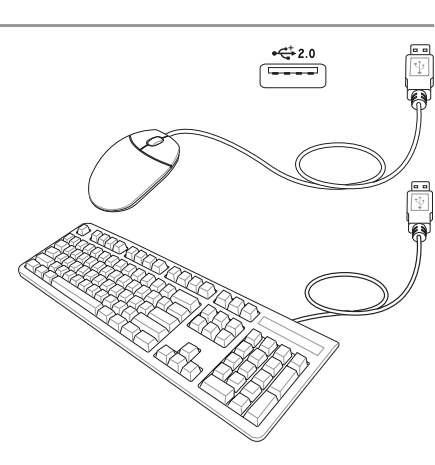

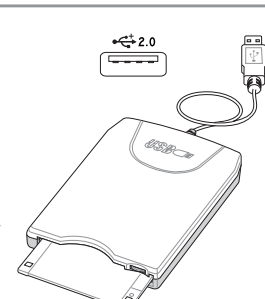

**802.11g 54Mbps**

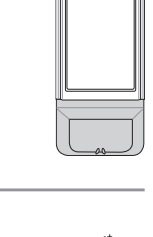

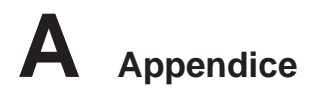

# **Connettori Opzionali**

Questi articoli, se lo desiderate, possono essere acquistati da terze parti.

# **Collegamento Stampante**

Una o più stampanti USB possono essere utilizzare contemporaneamente sulle porte USB.

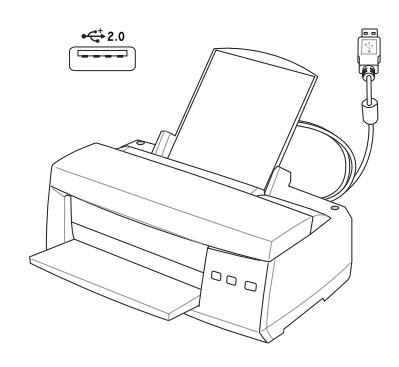

# **Glossario**

#### **ACPI (Advanced Configuration and Power Management Interface)**

Standard moderno per la riduzione del consumo energetico dei computer.

#### **APM (Advanced Power Management)**

Standard moderno per la riduzione del consumo energetico dei computer

#### **AWG (American Wire Gauge)**

**NOTA: Questa tabella è fornita a solo scopo di informazione generale e non deve essere usata come riferimento per gli standard American Wire Gauge in quanto può essere non aggiornata o incompleta.**

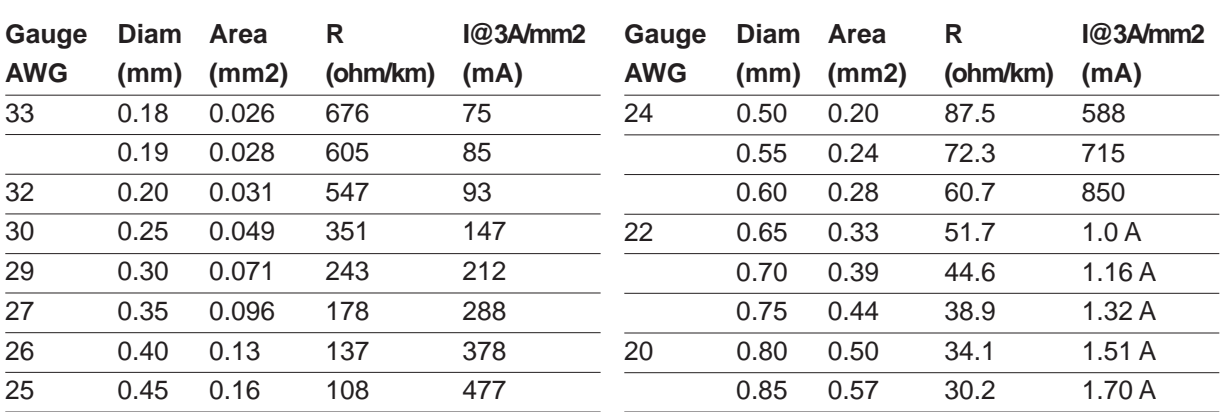

## **BIOS (Basic Input/Output System)**

Il BIOS consiste di una serie di routine che controllano il trasferimento dei dati fra i vari componenti del computer, quali memoria, dischi e adattatore di visualizzazione. Le istruzioni del BIOS sono memorizzate nella memoria ROM di sola lettura del computer. I parametri del BIOS possono essere configurati dall'utente mediante il programma di Setup del BIOS. È possibile aggiornare il BIOS utilizzando l'utilità fornita per copiare il nuovo BIOS nella EEPROM.

## **Bit (Binary Digit)**

Rappresenta la più piccola unità di dati utilizzata dal computer. Un bit può assumere uno di due valori: 0 o 1.

#### **Avvio del computer (Boot)**

All'avvio del computer, il sistema operativo viene caricato nella memoria di sistema. Se il manuale richiede di "avviare" il computer, è necessario accendere il computer. Riavviare il computer significa spegnere e riaccendere il computer. Con Windows 95 o successivi, è possibile riavviare il computer selezionando "Riavvia il sistema" su "Start | Chiudi sessione"

#### **Bus Master IDE**

PIO (Programmable I/O) IDE richiede che la CPU controlli l'accesso IDE e attenda eventi meccanici. Bus master IDE trasferisce dati da e verso la memoria senza interrompere la CPU. Per supportare la modalità bus master IDE sono necessari driver appositi e dischi rigidi compatibili.

# **A Appendice**

### **Byte (Binary Term)**

Un byte è un gruppo di otto bit contigui. Per rappresentare un singolo carattere alfanumerico, segno di punteggiatura o altro simbolo è necessario un byte.

#### **Rallentamento clock**

Funzione del chipset che consente al clock del processore di arrestarsi e avviarsi a cicli di lavoro predefiniti. Il rallentamento del clock viene utilizzato per funzioni di risparmio energetico, controllo temperatura e riduzione della velocità di elaborazione.

#### **CPU (processore centrale)**

La CPU, spesso chiamata anche "Processore," rappresenta il cervello del computer. Interpreta ed esegue i comandi dei programmi ed elabora i dati conservati in memoria.

#### **Driver di periferica**

I driver di periferica, spesso chiamati semplicemente driver, sono serie di istruzioni che permettono al sistema operativo del computer di comunicare con le varie periferiche, quali ad esempio VGA, audio, Ethernet, stampante, o modem.

## **DVD (Digital Versatile Disc)**

Un DVD è essenzialmente un CD di dimensioni più grandi e più veloce che può contenere dati video, audio e PC. Con queste capacità e le velocità d'accesso, i dischi DVD procurano colori di qualità decisamente migliorata, sequenze video ad azione totale, grafica migliore, immagini più nitide e Dolby® Digital Surround per un sonoro come quello dei teatri. Lo scopo dei DVD è di includere le informazioni d'intrattenimento, PC e d'affari in un singolo formato digitale, sostituendo eventualmente CD audio, videocassette, dischi laser, CD ROM, e forse anche le cartucce dei videogiochi.

#### **Hardware**

Hardware è un termine generale che indica i componenti fisici di un sistema di computer, comprese periferiche quali stampanti, modem e dispositivi di puntamento.

#### **IDE (Integrated Drive Electronics)**

Le periferiche IDE incorporano i circuiti di controllo dell'unità direttamente sull'unità stessa, eliminando la necessità di adattatori separati (come nel caso di periferiche SCSI). Le unità UltraDMA/66 o 100 IDE sono in grado di raggiungere velocità di trasferimento di fino a 33MB/Sec.

## **Porta a infrarossi (IrDA)**

La porta di comunicazione ad infrarossi (IrDA) facilita il trasferimento dati con periferiche o altri computer dotati anch'essi di questo tipo di porta ad una velocità massima pari a 4 Mbits/sec. Ciò permette la sincronizzazione di dati con PDA o telefoni cellulari oppure la stampa con stampanti che supportino la comunicazione senza fili IrDA. I piccoli uffici possono utilizzare la tecnologia IrDA per condividere una stampante tra più computer portatili vicini e persino scambiare file senza richiedere la presenza di una rete.

#### **Lucchetti Kensington®**

I lucchetti Kensington® (o compatibili) consento di assicurare fisicamente il computer portatile ad un oggetto fisso mediante un cavo metallico e un lucchetto, per impedirne la rimozione. Alcuni prodotti di questo tipo possono essere dotati di sensori di movimento per emettere un allarme se il computer viene spostato.

**54**

#### **Classificazione laser**

Come i laser sono diventati sempre più numerosi e più ampiamente impiegati, il bisogno di avvertire gli utenti sui rischi correlati è diventato evidente. Per soddisfare questo bisogno è stata stabilita una classificazione dei laser. I vari livelli di classificazione attuale variano da dispositivi ottici sicuri, che non richiedono alcun controllo (Classe 1) a molto pericolosi, che richiedono controlli severi (Classe 4).

**CLASSE 1:** un laser, o sistema laser, di Classe emette livelli di energia ottica che sono sicuri per gli occhi e quindi non richiedono alcun controllo. Un esempio di sistemi laser di questa classe è il dispositivo di scansione dei codici a barre trovato nella maggior parte dei supermercati, oppure il laser impiegato nelle unità ottiche.

**CLASSE 2 E CLASSE 3A:** i laser di Classe 2 e la Classe 3A emettono livelli energia ottica ad onda continua (CW) che sono leggermente superiori al livello massimo consentito d'esposizione (MPE). Sebbene questi laser possano provocare danni agli occhi, la loro luminosità generalmente obbliga chi li guarda a distogliere lo sguardo o a chiudere gli occhi prima che si verifichi la lesione. Questi laser sono sottoposti a severi controlli amministrativi che richiedono la presenza di messaggi d'avviso per personale di servizio a non guadare direttamente il raggio. I laser di Classe 3A non devono essere mai osservati con dispositivi di supporto ottico.

**CLASSE 3B:** i laser di Classe 3B e di Classe 3A con uscita di 2.5mW, sono pericolosi per tutti coloro che si trovano sul percorso del raggio e che guardano l'origine del raggio in modo diretto oppure per riflesso speculare. Questi laser non possono produrre diffusione di riflessi pericolosi. Il personale che lavora con questi laser deve indossare l'appropriato equipaggiamento per la protezione degli occhi durante qualsiasi operazione del laser. I laser di Classe 3B sono sottoposti a controlli sia amministrativi che fisici per proteggere il personale. I controlli fisici includono l'accesso limitato alle zone operative. I controlli amministrativi includono speciali segnali d'avviso apposti all'esterno degli accessi alle zone operative del laser, e luci all'esterno degli accessi che avvisano il personale quando i laser sono in uso.

**CLASSE 4:** i laser di Classe 4 sono ad alta potenza e possono provocare lesioni ad occhi e pelle non protetti, provocate dall'osservazione attraverso il raggio, oppure di riflessi provocati per diffusione o speculari. Di conseguenza, nessuna persona sprovvista dell'appropriata protezione per gli occhi si deve trovare nella zona operativa quando un laser di Classe 4 è operativo.

#### **Bus PCI (Peripheral Component Interconnect Local Bus)**

Il Bus PCI è una specifica che definisce un'interfaccia bus di dati a 32 bit. Lo standard PCI è ampiamente utilizzato dai fabbricanti di schede di espansione.

#### **PC Card (PCMCIA)**

Le schede PC Card hanno le dimensioni di un mazzetto di carte di credito e sono dotate di un connettore a 68 pin ad un'estremità. Lo standard PC card consente l'implementazione di varie opzioni di funzione, comunicazione e memorizzazione dati. Le PC Card sono utilizzate come schede di memoria/flash, fax/ modem, schede di interfaccia di rete, adattatori SCSI, decoder MPEG I/II, Smart Card, e persino modem o schede LAN wireless. Il Notebook PC supporta gli standard PCMCIA 2.1, 32bit CardBus. I tre tipi di PC Card hanno spessore diverso. Lo spessore delle schede di tipo I è 3,3 mm. Quello delle schede di Tipo II è 5 mm, mentre le schede di tipo III hanno uno spessore di 10,5 mm. Le schede di tipo I e II possono essere inserite in un unico socket mentre le schede di tipo III richiedono due socket. Le schede di tipo III sono supportate solo su Notebook PC con due socket PC Card.

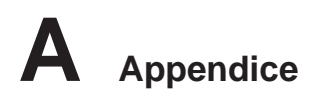

#### **Test di autodiagnostica POST (Power On Self Test)**

All'accensione del computer viene eseguito un test di autodiagnostica denominato POST. Il POST controlla memoria di sistema, circuiti della scheda madre, schermo, tastiera, unità dischetti e altre periferiche di I/O.

#### **RAM (Random Access Memory)**

Esistono vari tipi di RAM, come ad esempio DRAM (Dynamic RAM), EDO DRAM (Extended Data Output DRAM), SDRAM (Synchronous DRAM).

#### **ROM (Read Only Memory)**

La ROM è la memoria non volatile di sola lettura usata per memorizzare programmi permanenti (denominati firmware) utilizzati in certi componenti di computer. Le Flash ROM (o EEPROM) possono essere riprogrammate con nuovi programmi (o BIOS).

#### **Modalità sospensione**

In modalità STR (Save-to-RAM, salva su RAM) e STD (Save-to-Disk, salva su disco), il clock della CPU viene arrestato e l'attività della maggior parte delle periferiche del Notebook PC viene ridotta al livello minimo. Il Notebook entra in modalità Sospensione automaticamente quando il sistema rimane fermo per un periodo di tempo predefinito, oppure manualmente con la pressione dei corrispondenti tasti funzione. I tempi di attesa relativi allo schermo al disco rigido possono essere configurati nel BIOS. In modalità STR, il LED di alimentazione lampeggia. In modalità STD, il Notebook PC appare spento.

#### **Disco di sistema**

Un disco che contiene il file centrale del sistema operativo e viene utilizzato per avviare il sistema operativo.

#### **Twisted-Pair Cable**

Cavo usato per collegare la scheda Ethernet ad un host (generalmente una centralina od un interruttore) chiamato Twisted Pair Ethernet (TPE) diretto. I connettori finali sono chiamati connettori RJ-45, i quali non sono compatibili con i connettori telefonici RJ-11. Se si collegano due computer tra loro senza una centralina in comune, si richiederà un twisted-pair.

#### **UltraDMA/66 o 100**

UltraDMA/66 o 100 sono nuove specifiche progettate per migliorare le velocità di trasferimento IDE. A differenza della modalità PIO tradizionale, che utilizza solo il fronte ascendente del segnale di comando IDE per il trasferimento dati, UltraDMA/66 e 100 usano sia il fronte ascendente che il fronte discendente.

#### **USB (Universal Serial Bus)**

Un nuovo bus seriale a 4 pin per periferiche che consente la configurazione automatica di periferiche plug and play quali tastiere, mouse, joystick, scanner, stampanti, modem, ISDN al momento del collegamento fisico, senza richiedere l'installazione di driver o il riavvio del sistema. Con USP può essere possibile eliminare il gran numero cavi che tradizionalmente affollano il retro del computer.

# **Dichiarazione di sicurezza**

# **Informazioni sul lettore DVD-ROM**

Il Notebook è dotato di un lettore ottico di DVD-ROM o di CD ROM. Per visualizzare film in formato DVD è necessario installare un apposito software di visualizzazione. Questo software di visualizzazione DVD può essere acquistato insieme al Notebook PC. Il lettore DVD-ROM può leggere sia dischi CD che DVD.

#### **Informazioni sulla codifica regionale**

La riproduzione dei film su DVD richiede la decodifica del flusso video in formato MPEG2, del flusso audio digitale in formato AC3 e la decrittazione della protezione CSS. CSS (a volte chiamato copy guard) è l'acronimo dello schema di protezione dei dischi DVD adottato dalle case discografiche per proteggersi dalla duplicazione illegale dei propri prodotti.

Anche se le regole di progettazione imposte ai licenziatari CSS sono molte, una è estremamente importante: la visione dei DVD deve poter essere limitabile su base geografica. Per facilitare l'uscita scaglionata dei film, i titoli video in formato DVD vengono messi in commercio solo per specifiche regioni geografiche espressamente definite. Le leggi sul copyright richiedono che tutti i film su DVD siano limitati ad una particolare regione (solitamente quella in cui il titolo verrà venduto). Anche se il contenuto del disco DVD può essere pubblicato per più di una regione, le specifiche CSS impongono che il lettore DVD possa essere in grado di leggere solo DVD appartenenti ad una sola regione.

**NOTA: Il software di visualizzazione consente di cambiare le impostazioni regionali fino ad un massimo di cinque volte, dopodiché potranno essere visualizzati solo film rilasciati per l'ultima regione impostata. Un ulteriore cambiamento del codice regionale richiede un "reset di fabbrica" non coperto dalla garanzia. Se si desidera effettuare questa operazione, i costi di spedizione e di intervento saranno a carico dell'utente.**

#### **Definizione delle regioni**

#### **Regione 1**

Canada, Stati Uniti d'America, Territori statunitensi

#### **Regione 2**

Repubblica ceca, Egitto, Finlandia, Francia, Germania, Stati del Golfo Persico, Ungheria, Islanda, Iran, Iraq, Irlanda, Italia, Giappone, Paesi Bassi, Norvegia, Polonia, Portogallo, Arabia Saudita, Scozia, Repubblica Sudafricana, Spagna, Svezia, Svizzera, Siria, Turchia, Regno Unito, Grecia, Stati dell'ex Repubblica Iugoslava, Slovacchia

#### **Regione 3**

Burma, Indonesia, Corea del Sud, Malesia, Filippine, Singapore, Taiwan, Tailandia, Vietnam

#### **Regione 4**

Australia, Caraibi (ad eccezione dei Territori statunitensi), America Centrale, Nuova Zelanda, Isole del Pacifico, America Meridionale

#### **Regione 5**

CIS, India, Pakistan, Resto dell'Africa, Russia, Corea del Nord

#### **Regione 6**

Cina

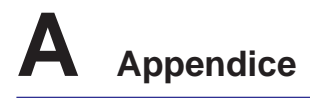

# **Conformità modem interno**

Il modello di modem interno del Notebook PC è conforme agli standard JATE (Giappone), FCC (USA, Canada, Corea, Taiwan), e CTR21. Il modem interno è stato approvato in accordo con la Decisione del Consiglio 98/482/EC per la connessione paneuropea di terminale singolo alla rete telefonica pubblica (PSTN). Tuttavia, a causa delle differenze tra le reti telefoniche pubbliche individuali dei vari paesi, l'approvazione non costituisce di per sé una garanzia assoluta di funzionamento corretto su qualsiasi punto di terminazione di una rete telefonica pubblica. Nel caso sorgano dei problemi, contattare immediatamente il personale d'assistenza.

#### **Generalità**

In data 4 Agosto 1998 è stata pubblicata sulla Gazzetta Ufficiale della CE la decisione del Commissione relativa alla regolamentazione tecnica comune CTR 21. La regolamentazione CTR 21 si applica a tutti i terminali non-voce con composizione DTMF (multifrequenza) destinati ad essere collegati alla rete telefonica pubblica commutata analogica.

La regolamentazione CTR 21 è relativa ai requisiti di connessione per il collegamento alla rete telefonica pubblica commutata (PSTN) (eccetto apparecchiature terminali per il servizio di telefonia vocale in casi giustificati) in cui l'eventuale indirizzamento di rete è effettuato con segnalazione bitonale a più frequenze (DTMF).

#### **Dichiarazione di compatibilità di rete**

Dichiarazione effettuata dal fabbricante all'Ente di Notifica e al rivenditore: "La dichiarazione deve indicare su quali reti i prodotti sono stati progettati per funzionare e su quali reti note potrebbero presentarsi delle difficoltà".

#### **Dichiarazione di compatibilità di rete**

Dichiarazione effettuata dal fabbricante all'utente: "La dichiarazione deve indicare su quali reti i prodotti sono stati progettati per funzionare e su quali reti note potrebbero presentarsi delle difficoltà. Il fabbricante includerà inoltre una dichiarazione indicante chiaramente le circostanze nelle quali la compatibilità di rete dipende da impostazioni fisiche e software. Dovrà inoltre richiedere all'utente di contattare il rivenditore se desidera collegare l'apparecchiatura ad una rete diversa".

Fino ad oggi, l'Ente di Notifica di CETECOM ha rilasciato diverse approvazioni sulla base delle regolamentazioni CTR 21. I risultati sono i primi modem europei che non richiedono una omologazione specifica in ciascun paese europeo.

#### **Apparecchi non voce**

Possono essere inclusi in questa categoria segreterie telefoniche e telefoni viva voce, oltre a modem, fax, dispositivi di composizione automatica del numero, sistemi di allarme. Le apparecchiature in cui la qualità capo/capo della voce è controllata da regolazioni (esempio telefoni con cornetta e, in alcuni paesi, telefoni senza fili) sono escluse.

# **Conformità modem interno (seguito)**

#### **La tabella indica i paesi in cui sono vigenti le regolamentazioni CTR21.**

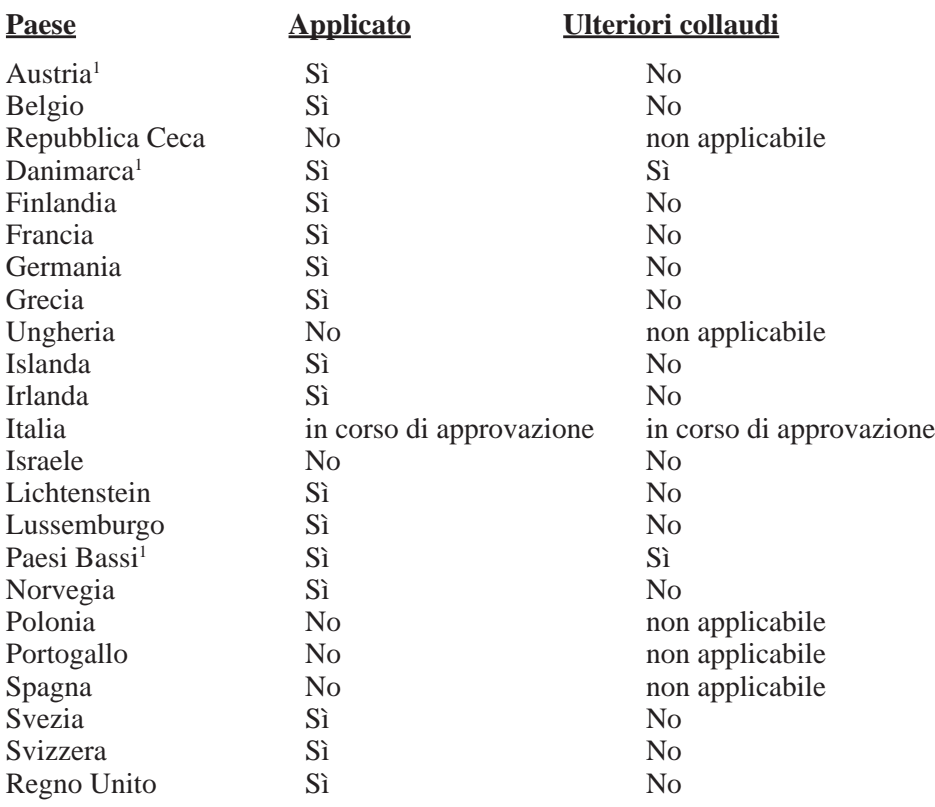

Queste informazioni sono state riprodotte da CETECOM e sono fornite senza responsabilità. Per aggiornamenti alla tabella, visitare http://www.cetecom.de/technologies/ctr\_21.html

1 I regolamenti nazionali sono applicabili solo se l'apparecchiatura può utilizzare la composizione a impulsi (il fabbricante può dichiarare nella guida utente che l'apparecchio è progettato per supportare solo la segnalazione DTMF, rendendo superflua l'esecuzione di ulteriori collaudi).

Nei Paesi Bassi, sono richiesti ulteriori collaudi per il collegamento in serie e per le funzionalità di identificativo chiamante.

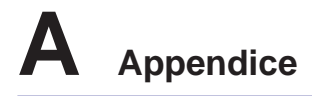

## **Dichiarazione per la Federal Communications Commission**

Questo apparecchio rispetta i requisiti indicati nel regolamento FCC Paragrafo 15. Il funzionamento è soggetto alle seguenti due condizioni:

- Questo apparecchio non causa interferenze dannose
- Questo apparecchio accetta qualsiasi interferenza ricevuta, comprese quelle che potrebbero causare un comportamento indesiderato.

I collaudi cui è stato sottoposto questo apparecchio ne dimostrano la conformità ai limiti stabiliti per i dispositivi digitali di Classe B, come indicato dal paragrafo 15 delle Norme FCC. Questi limiti sono stati definiti per offrire una ragionevole protezione contro interferenze dannose quando l'apparecchio viene usato in ambienti residenziali. Questo apparecchio genera, usa e può emettere energia in radiofrequenza e, se non viene installato e utilizzato come indicato dal manuale d'uso, può provocare interferenze dannose alle comunicazioni radio. Non è tuttavia possibile garantire che non si verifichino interferenze in casi particolari. Se questo apparecchio causa interferenze dannose alla ricezione di programmi radiofonici e televisivi, fatto verificabile spegnendo e riaccendendo l'apparecchio stesso, si consiglia all'utente di provare a correggere l'interferenza in uno o più dei modi seguenti:

- Riorientare o riposizionare l'antenna di ricezione.
- Allontanare l'apparecchio dal ricevitore.
- Collegare l'apparecchio ad una diversa presa di corrente in modo che apparecchio e ricevitore si trovino su circuiti diversi.
- Consultare il rivenditore o un tecnico radio/TV qualificato per ulteriore assistenza.

#### **ATTENZIONE! È obbligatorio l'utilizzo di un cavo d'alimentazione schermato in modo da rispettare i limiti sulle emissioni imposti dai regolamenti FCC e prevenire interferenze con la ricezione radio o televisiva. È essenziale che venga utilizzato solo il cavo in dotazione al computer. Utilizzate solo cavi schermati per collegare periferiche di I/O a questa apparecchiatura. Eventuali modifiche o cambiamenti non espressamente approvati dall'autorità responsabile per l'omologazione potrebbero invalidare il diritto dell'utente ad usare questo apparecchio.**

Paragrafi riprodotti dal codice dei Regolamenti Federali #47, paragrafi 15.193, 1993. Washington DC: Ufficio del Federal Register, National Archives and Records Administration, U.S. Government Printing Office.

#### **Dichiarazione per il Canadian Department of Communications**

Questo apparecchio digitale di Classe B rispetta tutti i limiti di emissione di disturbi radio specificati dalla Canadian Interference-Causing Equipment Regulations.

**Questo apparecchio digitale di Classe B rispetta tutti i requisiti della Canadian ICES-003**.

**(Cet appareil numérique de la classe B est conforme à la norme NMB-003 du Canada.)**

## **Avvertenza Marchio CE**

Questo è un prodotto di Classe B, l'utilizzo di questo apparecchio in un ambiente domestico, può causare interferenze radio, in questo caso può essere richiesto all'utente di effettuare le adeguate contromisure.

# **FCC Radio Frequency Interference Requirements**

**Dichiarazione MPE:** Il vostro dispositivo contiene un trasmettitore a bassa potenza. Quando il dispositivo trasmette, invia all'esterno un segnale a Radio Frequenza (RF).

Questo dispositivo è limitato all'USO INTERNO dato che la sua gamma di frequenza è compresa tra i 5.15 e 5.25GHz. La FCC richiede che questo prodotto venga utilizzato all'interno per la gamma di frequenze compresa tra i 5.15 e 5.25GHz per ridurre le potenziali interferenze dannose per i canali dei Sistemi Satellitari Mobili.

Ai radar di potenza sono state assegnate con priorità l'utilizzo delle bande di frequenze comprese tra i 5.25 e 5.35GHz e tra i 5.65 e 5.85GHz. Queste stazioni radar possono causare interferenze con il dispositivo e/o danneggiarlo.

**Questo dispositivo e la sua antenna(e) non deve essere collocata od operare in concomitanza con qualsiasi altra antenna o trasmettitore.**

# **FCC RF Exposure Guidelines (Wireless Clients)**

Questo dispositivo è stato testato per essere conforme ai limiti imposti dalla FCC RF Exposure (SAR) nelle tipiche configurazioni portatili. Per essere in regola con i limiti SAR stabiliti negli standard ANSI C95.1, viene raccomandato che durante l'utilizzo dell'adattatore LAN wireless esso venga utilizzato con l'antenna integrata e venga posizionato a più di **[20cm]** dal corpo o dalle persone nelle vicinanze per lunghi periodi di attività. Se l'antenna viene posizionata a meno di **[20cm]** dall'utilizzatore, viene raccomandato di limitare il tempo di esposizione.

# **FCC Radio Frequency Exposure Caution Statement**

L'installazione e l'utilizzo di questo dispositivo LAN wireless deve essere in stretto accordo con le istruzioni incluse nella documentazione fornita all'utente con il prodotto. Utilizzare solo con l'antenna in dotazione. Antenne non autorizzate, modificate, o prolunghe possono danneggiare il trasmettitore e potrebbero violare i regolamenti della FCC. Qualsiasi modifica o cambiamento (antenne incluse) effettuate su questo dispositivo non espressamente approvate dal costruttore possono revocare il diritto all'utente di utilizzare l'apparecchiatura.

Il costruttore non è responsabile per le eventuali interferenze radio televisive causate da una modifica non autorizzata a questo dispositivo, o per la sostituzione o l'attacco di cavi di collegamento e apparecchiature non certificate. E' responsabilità dell'utente correggere le eventuali interferenze causate da tale modifica o sostituzione non autorizzata. Il costruttore e i suoi rivenditori autorizzati o distributori non si assumeranno alcuna responsabilità in caso di danni o violazione delle leggi governative causate dalla mancanza di conformità con queste linee guida.

# **Dichiarazione di Conformità (direttiva R&TTE 1999/5/EC)**

I seguenti punti sono stati completati e sono considerati relativi e sufficienti:

- Requisiti essenziali [Articolo 3]
- Requisiti di protezione per la salute e sicurezza [Articolo 3.1a]
- Testato per la sicurezza elettrica secondo [EN 60950]
- Requisiti di protezione per la compatibilità elettromagnetica [Articolo 3.1b]
- Testato per la compatibilità elettromagnetica [EN 301 489-1] & [EN 301]
- Testato secondo [489-17]

{∯

- Utilizzo effettivo dello spettro radio come in [Articolo 3.2]
- Testato per i test radio secondo [EN 300 328-2]

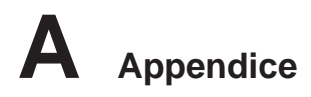

#### **Canali Wireless Operativi per le Diverse Regioni**

N. America 2.412-2.462 GHz Ch01 - CH11 Giappone 2.412-2.484 GHz Ch01 - Ch14 Europa ETSI 2.412-2.472 GHz Ch01 - Ch13

## **Restrizione delle Bande di Frequenza Wireless (Francia)**

Alcune zone della Francia hanno bande di frequenza limitate.In questi casi la potenza massima all'interno è di:

- 10mW per l'intera banda dei 2.4 GHz (2400 MHz–2483.5 MHz)
- 100mW per le frequenze tra 2446.5 MHz e 2483.5 MHz

#### **NOTA: I canali compresi tra 10 e 13 operano nella banda dei 2446.6 MHz e 2483.5 MHz.**

L'utilizzo all'esterno è limitato: Nelle proprietà private o nelle proprietà private di persone pubbliche, l'utilizzo è soggetto alla procedura di autorizzazione preliminare concessa dal Ministero della Difesa, e con la potenza massima autorizzata di 100mW nella banda dei 2446.5–2483.5 MHz. Non è autorizzato l'utilizzo all'esterno sulla proprietà privata.

Nei dipartimenti elencati qui sotto, per l'intera banda dei 2.4 GHz:

- La potenza massima autorizzata all'interno è di 100mW
- La potenza massima autorizzata all'interno è di 10mW

Nei dipartimenti nei quali è permesso l'utilizzo della banda dei 2400–2483.5 MHz con un EIRP meno di 100mW all'interno e meno di 10mW all'esterno:

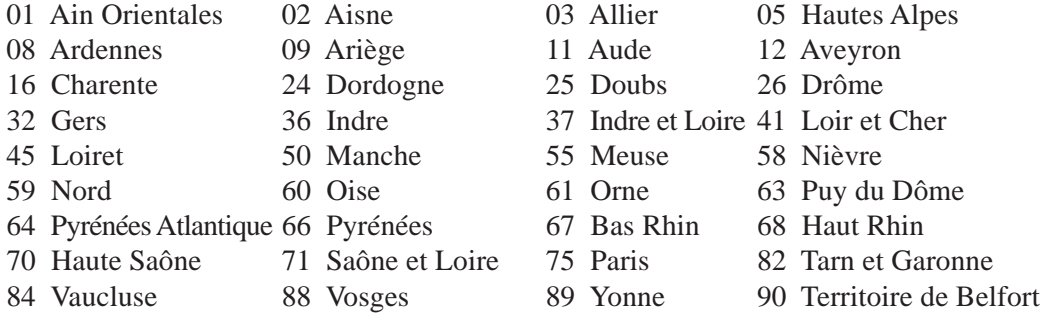

94 Val de Marne

Questo requisito è soggetto a cambiare nel tempo, permettendo l'utilizzo della scheda LAN wireless in più aree all'interno della Francia. Consultare ART per le informazioni più aggiornate (www.art-telecom.fr)

**NOTA: La Scheda WLAN trasmette a meno di 100mW, ma a più di 10mW.**

T 2

# **Note di sicurezza UL**

Richiesta per dispositivi di copertura di telecomunicazioni UL 1459 (telephone) con lo scopo di essere elettronicamente collegati ad una rete di telecomunicazioni con valori operativi di voltaggio a terra che non superino i 200V, 300V da punto massimo a punto massimo, 105V rms, e installati od utilizzati secondo le Norme Elettriche Nazionali (NFPA 70).

Quando si usa il modem dovrebbero essere sempre seguite le precauzioni di sicurezza di base in modo da ridurre il rischio di incendi, scosse elettriche e danni alle persone tra cui:

- **NON utilizzare** il Notebook PC vicino ad acqua, ad esempio, vicino a lavandini, vasche da bagno, lavelli, superfici bagnate o piscine.
- **NON utilizzare** il Notebook PC durante temporali; si può incorrere nel rischio di essere vittima di scosse elettriche causate da fulmini.
- **NON utilizzare** il Notebook PC in caso di fuga di gas.

Richiesta per coperture di batterie al litio primarie (non ricaricabili) e secondarie (ricaricabili) UL 1642 da utilizzare come alimentatore di energia. Queste batterie contengono litio metallico, o una lega di litio, o ioni di litio, e possono consistere in un singolo elemento elettrochimico oppure due o più elementi collegati in serie, in parallelo, o in entrambi i modi, che trasformano l'energia chimica in energia elettrica attraverso una reazione chimica irreversibile o reversibile.

- **Non** esporre la batteria del Notebook PC al fuoco poiché potrebbe esplodere. Attenersi alle normative locali per ridurre il rischio di danni a persone, incendi od esplosioni.
- **Non** utilizzare alimentatori o batterie di altri dispositivi in modo da ridurre il rischio di danni a persone causati da incendi od esplosioni. Fare uso solamente di alimentatori e batterie certificate da UL o fornite dal produttore o dai rivenditori.

# **Requisiti per la sicurezza elettrica**

I prodotti con un consumo elettrico superiore a 6A e dal peso maggiore di 3Kg devono utilizzare cavi alimentazioni approvati di tipo corrispondente o superiore a: H05VV-F, 3G, 0,75mm<sup>2</sup> o H05VV-F, 2G,  $0,75$ mm<sup>2</sup>.

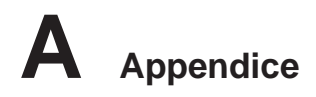

# **Nordic Cautions (for Notebook PC with Lithium-Ion Battery)**

**CAUTION!** Danger of explosion if battery is incorrectly replaced. Replace only with the same or equivalent type recommended by the manufacturer. Dispose of used batteries according to the manufacturer's instructions. (English)

**ATTENZIONE!** Rischio di esplosione della batteria se sostituita in modo errato. Sostituire la batteria con un una di tipo uguale o equivalente consigliata dalla fabbrica. Non disperdere le batterie nell'ambiente. (Italian)

**VORSICHT!** Explosionsgefahr bei unsachgemäßen Austausch der Batterie. Ersatz nur durch denselben oder einem vom Hersteller empfohlenem ähnlichen Typ. Entsorgung gebrauchter Batterien nach Angaben des Herstellers. (German)

**ADVARSELI!** Lithiumbatteri - Eksplosionsfare ved fejlagtig håndtering. Udskiftning må kun ske med batteri af samme fabrikat og type. Levér det brugte batteri tilbage til leverandøren. (Danish)

**VARNING!** Explosionsfara vid felaktigt batteribyte. Använd samma batterityp eller en ekvivalent typ som rekommenderas av apparattillverkaren. Kassera använt batteri enligt fabrikantens instruktion. (Swedish)

**VAROITUS!** Paristo voi räjähtää, jos se on virheellisesti asennettu. Vaihda paristo ainoastaan laitevalmistajan sousittelemaan tyyppiin. Hävitä käytetty paristo valmistagan ohjeiden mukaisesti. (Finnish)

**ATTENTION!** Il y a danger d'explosion s'il y a remplacement incorrect de la batterie. Remplacer uniquement avec une batterie du mêre type ou d'un type équivalent recommandé par le constructeur. Mettre au rebut les batteries usagées conformément aux instructions du fabricant. (French)

**ADVARSEL!** Eksplosjonsfare ved feilaktig skifte av batteri. Benytt samme batteritype eller en tilsvarende type anbefalt av apparatfabrikanten. Brukte batterier kasseres i henhold til fabrikantens instruksjoner. (Norwegian)

## **Informazioni di Sicurezza per il Lettore Ottico**

#### **Informazioni sulla sicurezza laser**

Le unità ottiche interne o esterne vendute con questo Notebook PC contengono un PRODOTTO LA-SER DI CLASSE 1 (LASER KLASSE 1 PRODUKT). Le classificazioni del laser sono spiegate nel glossario che si trova alla fine di questo manuale dell'utente.

**ATTENZIONE! L'esecuzione di regolazioni o di procedure operative in modo diverso da quello specificato nel manuale dell'utente, può provocare il pericolo d'esposizione ai raggi laser. Non cercare di smontare il drive ottico. Per la sicurezza personale è necessario che l'unità ottica sia riparata solamente da personale autorizzato alla manutenzione.**

#### **Etichetta d'avviso per la manutenzione**

**ATTENZIONE! SONO PRESENTI RADIAZIONI LASER INVISIBILI QUANDO APERTO. NON**  $\mathcal{H}^{\prime\prime}$ **FISSARE IL RAGGIO OPPURE GUARDARE DIRETTAMENTE CON STRUMENTI OTTICI.**

## **Disposizioni CDRH**

Il Center for Devices and Radiological Health (CDRH) de la U.S. Food and Drug Administration ha aggiunto il 2 agosto del 1976 delle regole sui prodotti laser. Tali regole sono applicate a tutti i dispositivi laser prodotti dall'1 di agosto del 1976. Ciò è obbligatorio per i prodotti messi in vendita negli Stati Uniti.

**ATTENZIONE! Un uso differente da quello riportato in questo manuale d'uso può provocare l'emissione di radiazioni pericolose.**

## **Nota di Macrovision Corporation del prodotto**

Questo prodotto contiene tecnologia protetta dai diritti d'autore grazie ai diritti di alcuni brevetti degli U.S.A. ed altri diritti di proprietà in possesso di Macrovision Corporation e di altri proprietari di diritti. L'utilizzo di questa tecnologia protetta dai diritti d'autore deve essere autorizzato da Macrovision Corporation,ed è consentito solamente per uso personale ed altri usi limitati *a meno che non si disponga dell'autorizzazione di Macrovision Corporation*. Manomissione e smontaggio sono proibiti.

# **A Appendice**

# **Approvazione CTR 21 (per Notebook PC con modem integrato)**

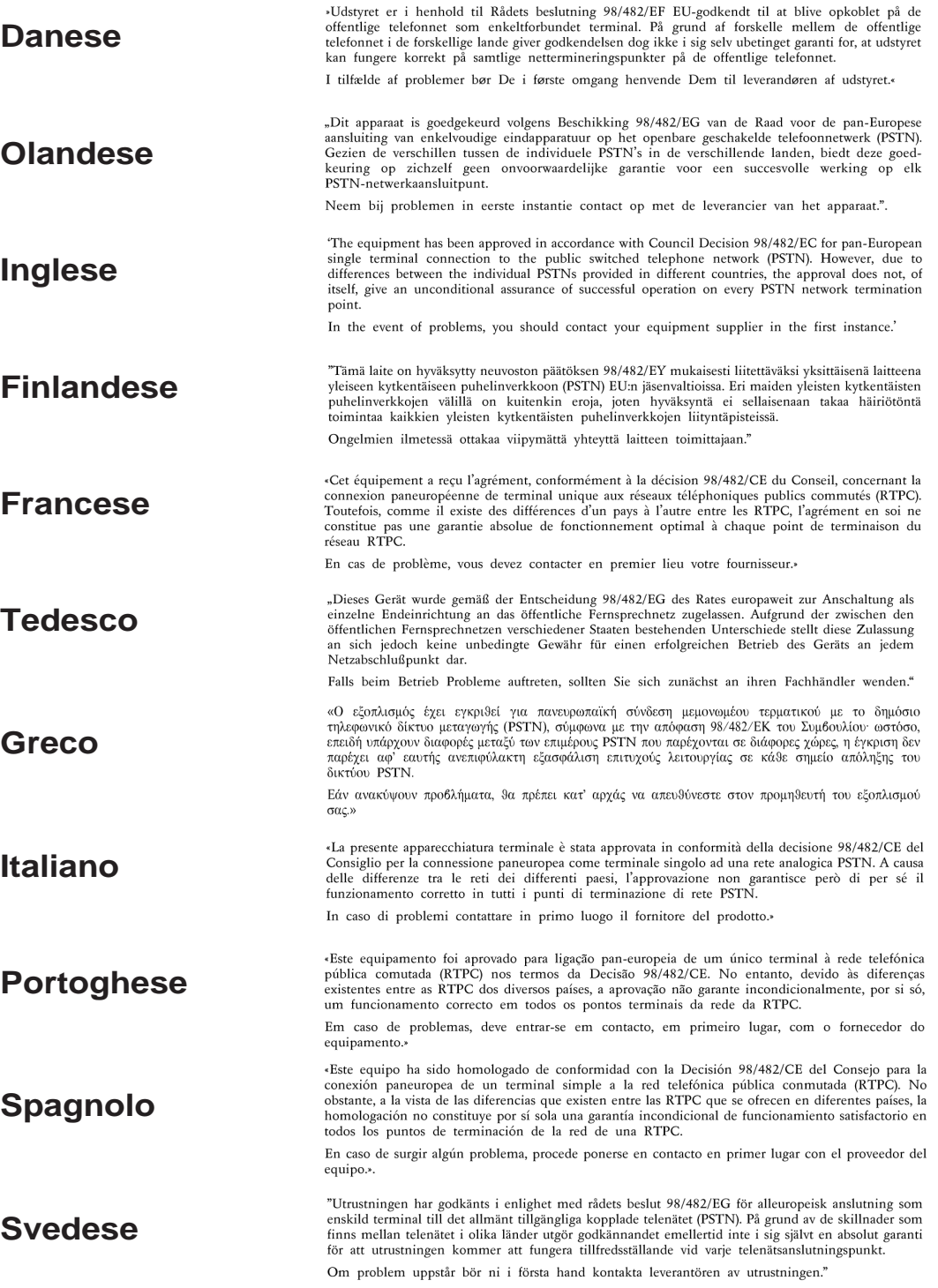

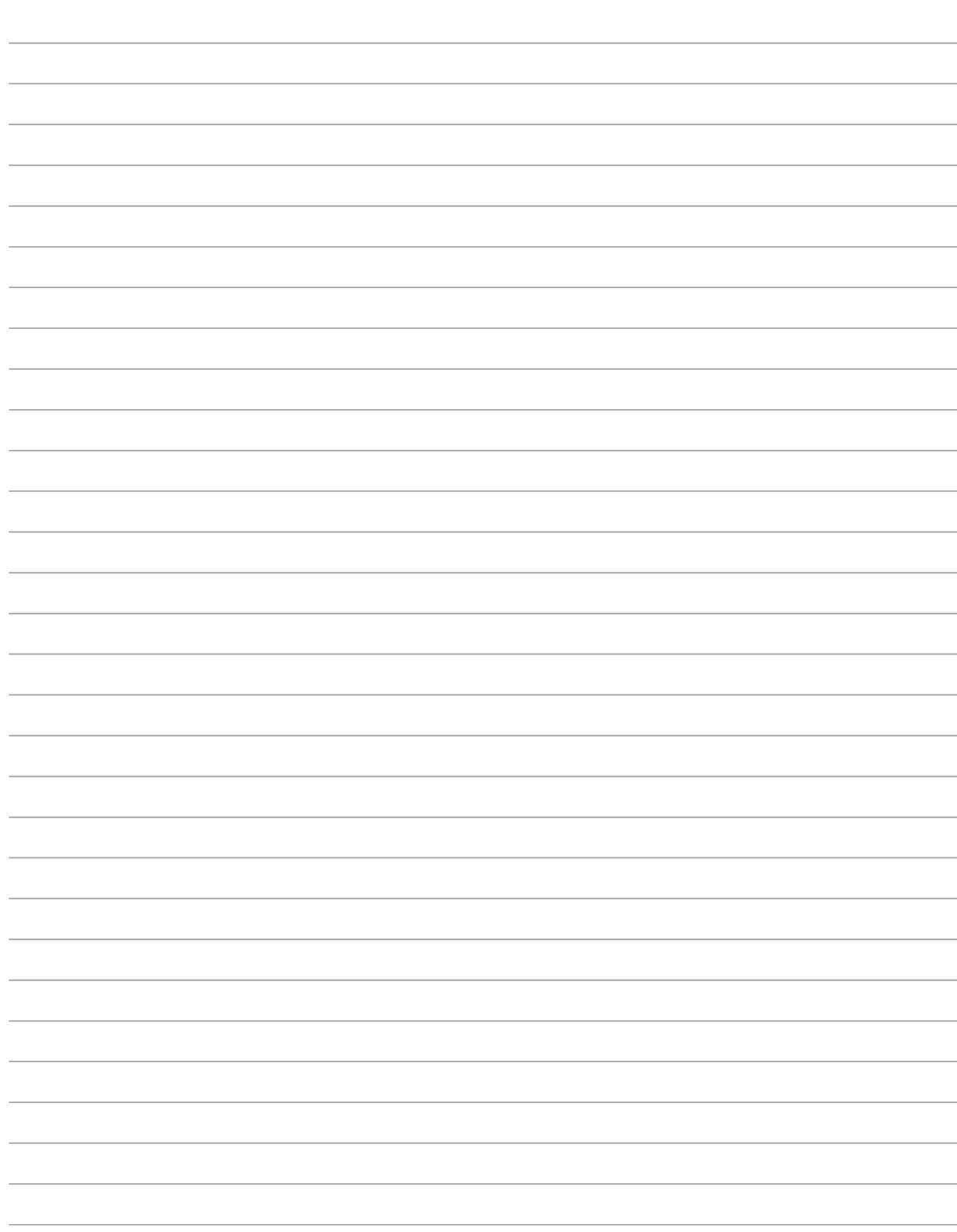

**A Appendice**

# **Informazioni sul Notebook PC**

Registrare in questa pagina informazioni relative al Notebook PC per riferimento futuro o per supporto tecnico. Se le password sono indicate, conservare la pagina in un luogo sicuro.

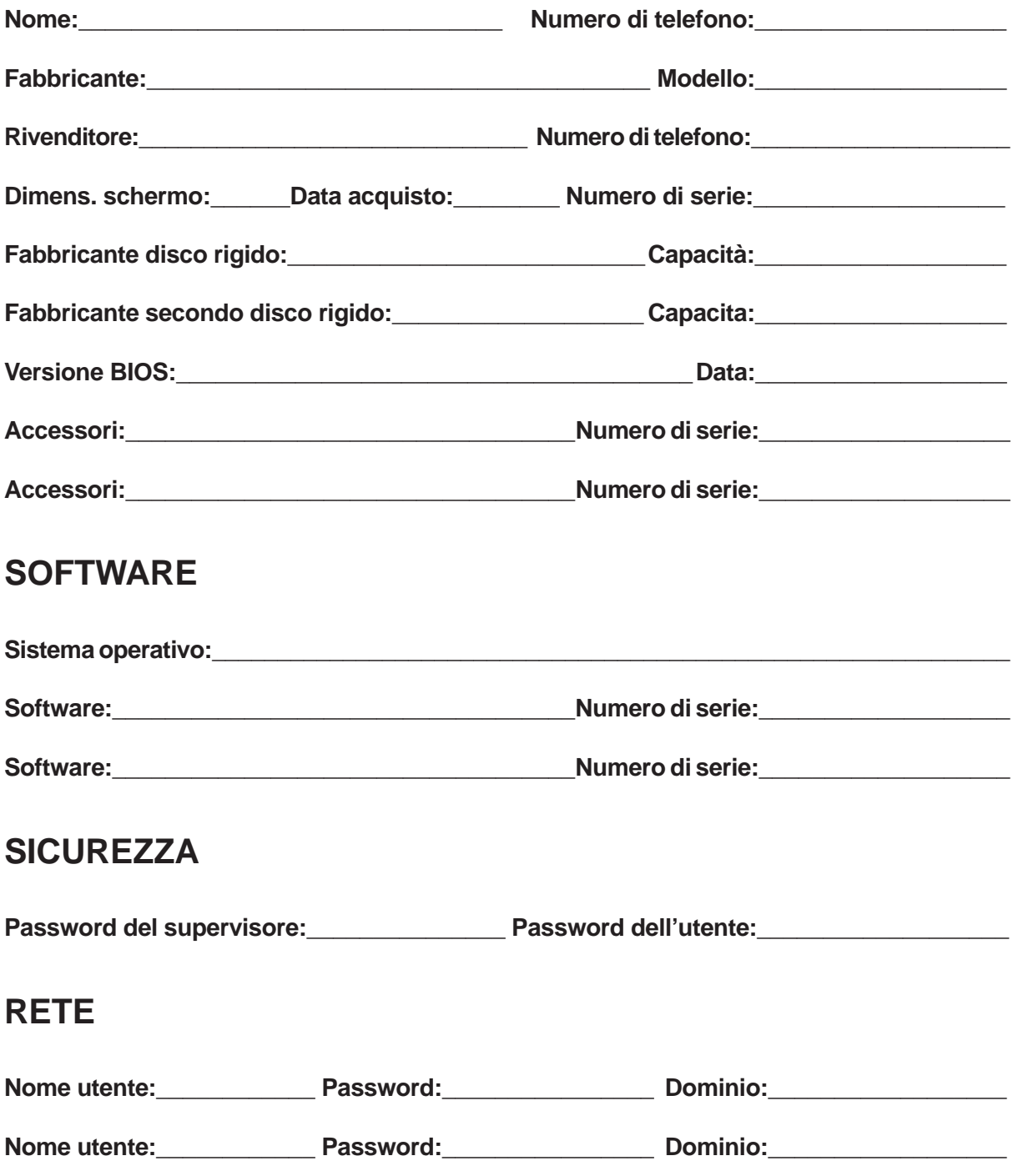

**68**